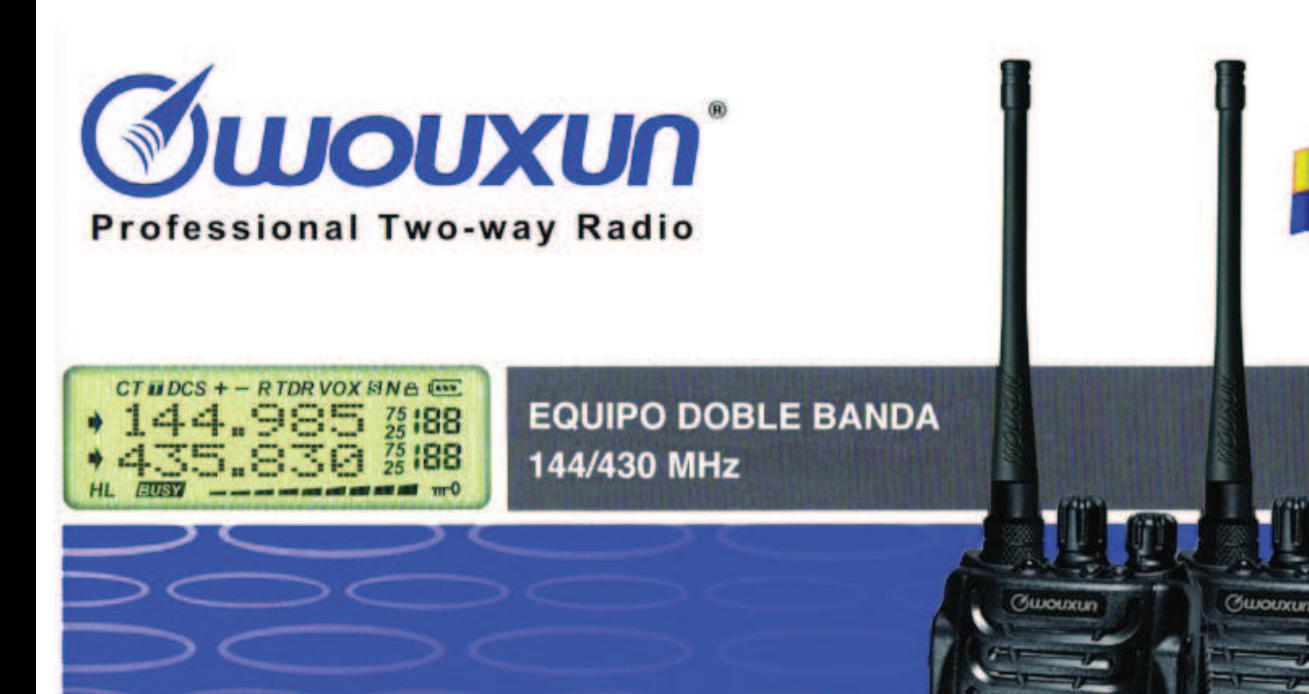

# **KG-UVD1P** Transceptor portátil Doble Banda VHF/UHF **MANUAL DE USUARIO**

## **Aviso Importante** Wouxun al Constante Maria de la constante de la constante de la constante de la constante de la constante de la constantidación de la constantidación de la constantidación de la constantidación de la con

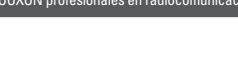

 $P$ 

 $C$  $E$ 0678 $D$ 

serie KG-UVD1P doble banda VHF/UHF. Este transmisor ofrece un innovador diseño en cuanto a tecnología y multi-funcionalidad. Su alta calidad y amplias prestaciones lo convierten en uno de los mejores equipos de su gama, confiamos en su total satisfacción en cuanto a sus expectativas y necesidades de comunicación. Se agradece la confianza demostrada al comprar este transceptor  $\mathbin{\textcircled{s}}$  WOUXUN

Por favor lea con detenimiento el siguiente manual para asegurar el máximo rendimiento del equipo.

La utilización del símbolo  $\bf{I}$ ) indica que el equipo está sujeto a restricciones de uso en ciertos países Países en los que está permitido el uso de este equipo:

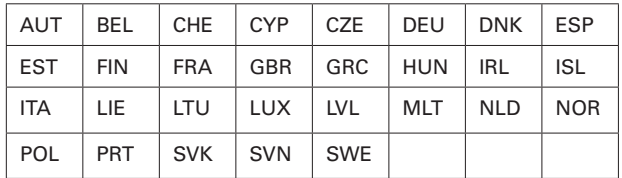

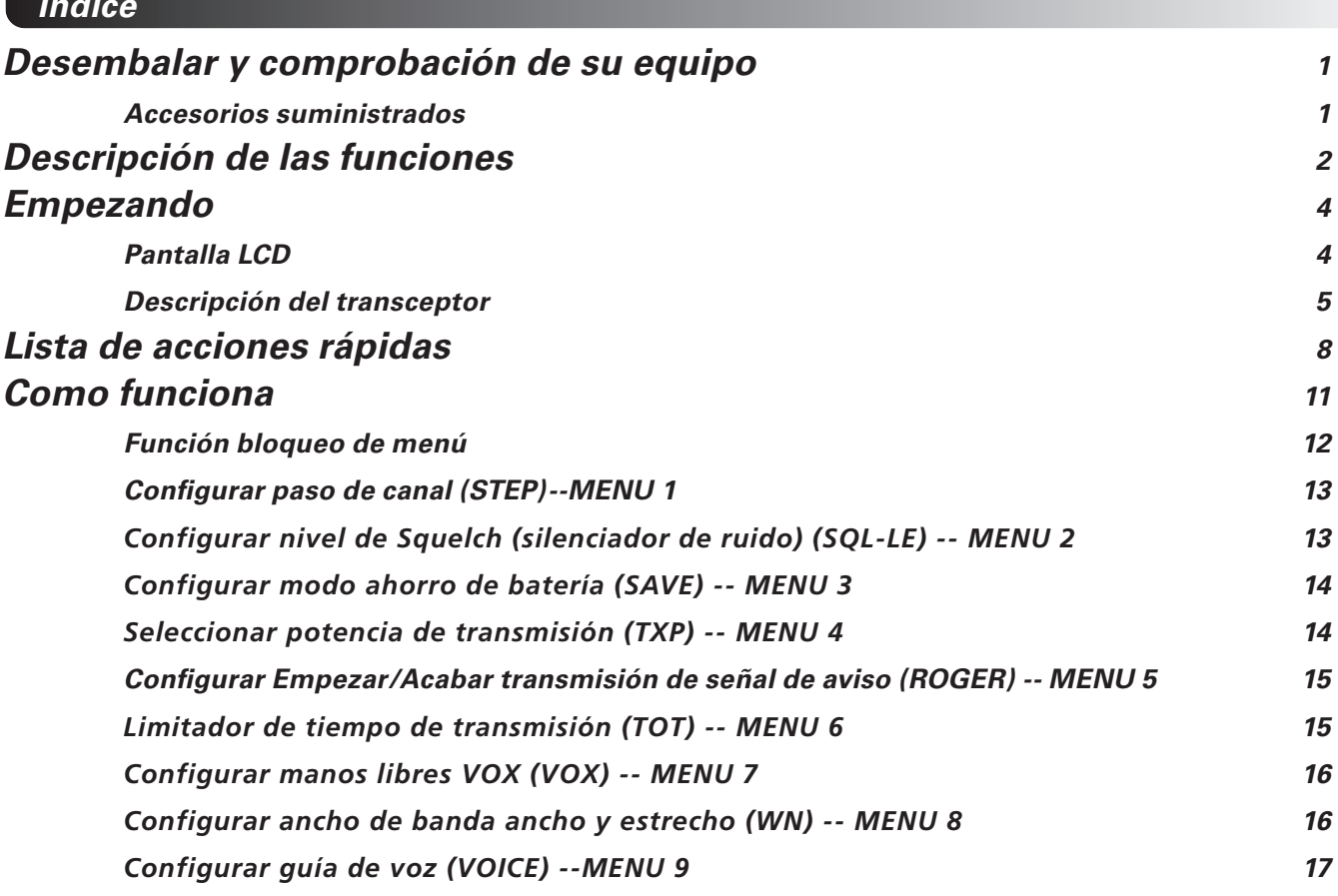

**Índice**

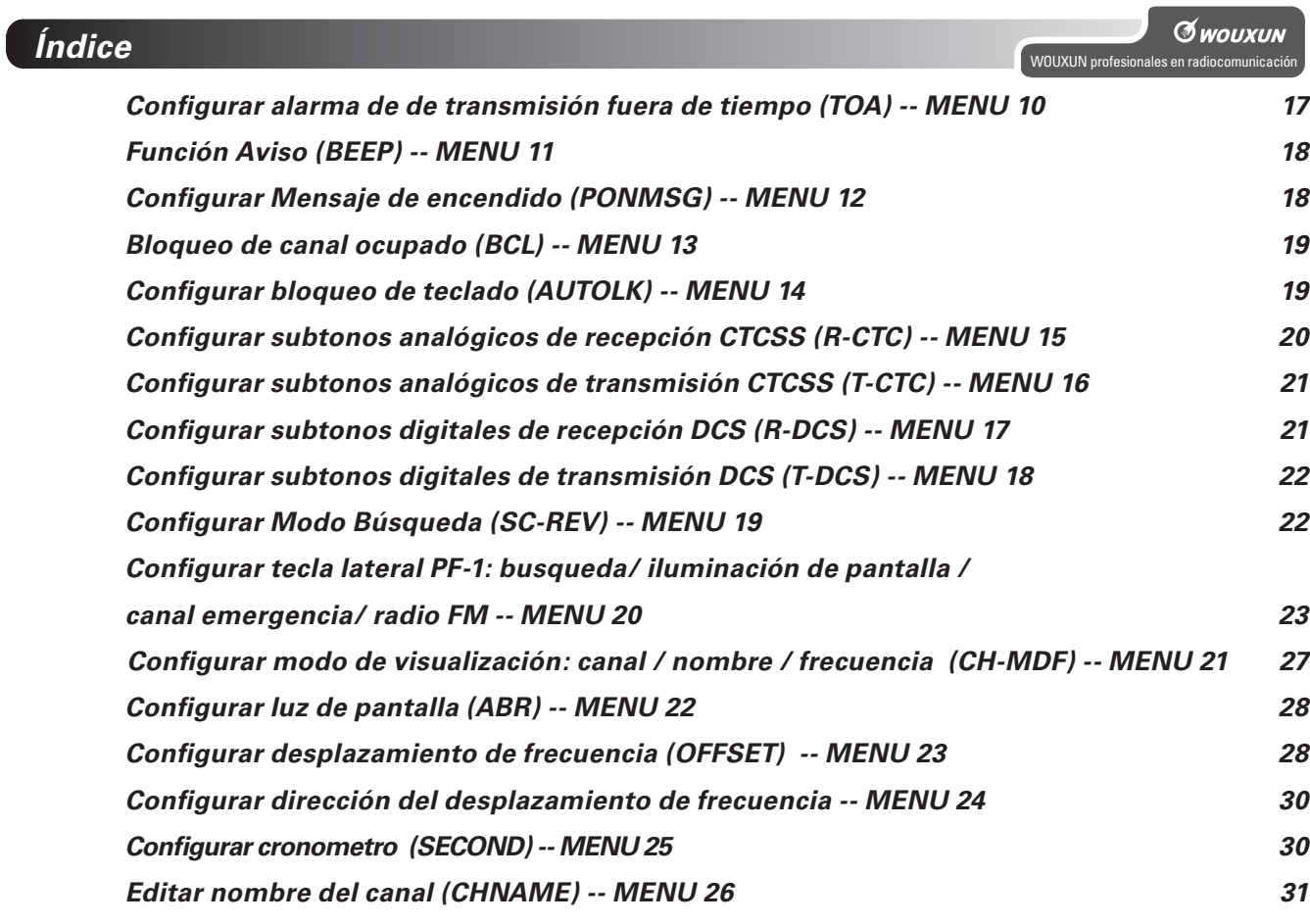

## **Índice**

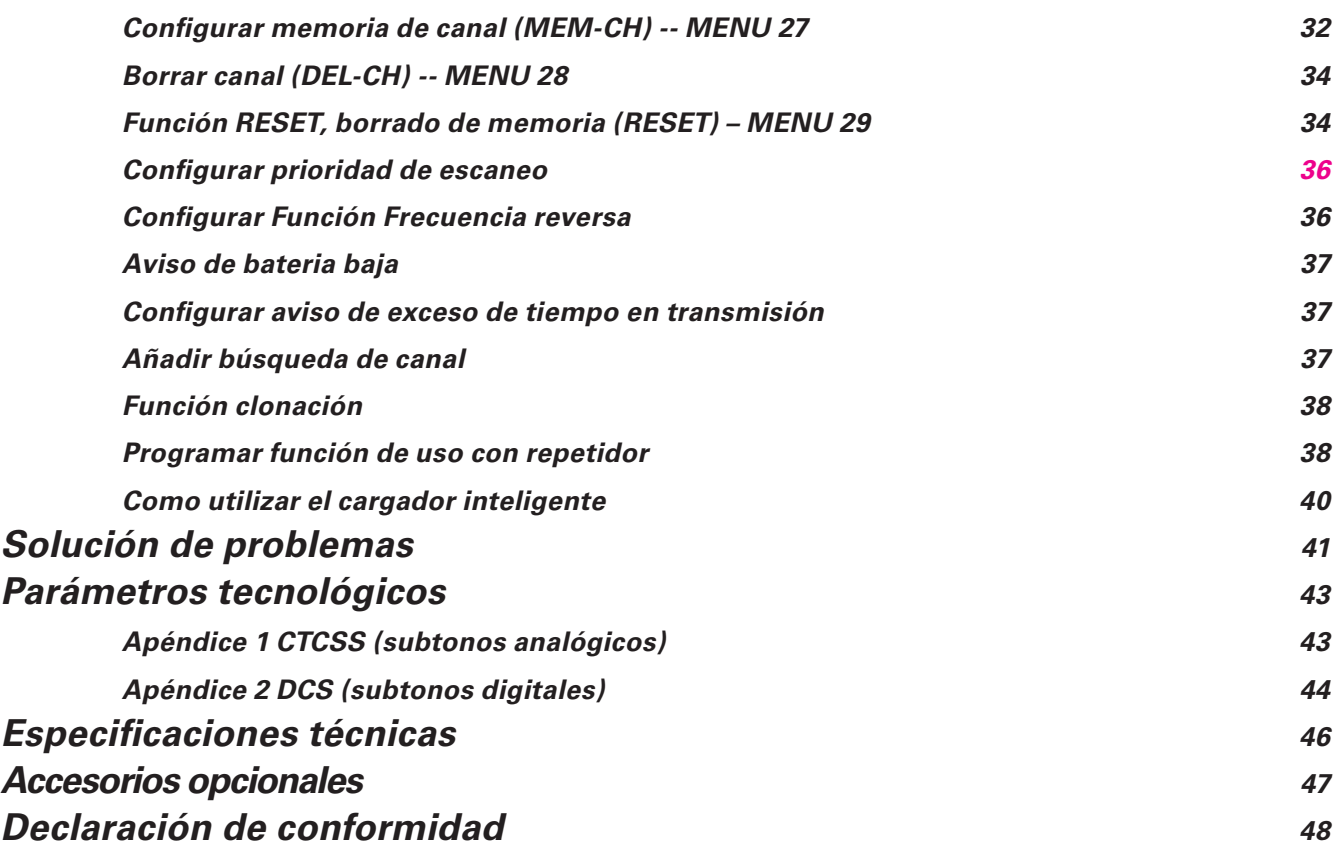

## **Desembalar y comprobación del equipo**

*G WOUXUN* WOUXUN profesionales en radiocomunicaci

Desembale cuidadosamente el transceptor. Le recomendamos que identifique los elementos de la siguiente tabla antes de desechar el embalaje. Si alguno de los elementos faltara o estuviese dañado por el envio, por favor notifíquelo a su distribuidor  $\mathcal I$  wouxun

## **Accesorios suministrados**

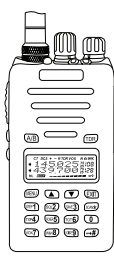

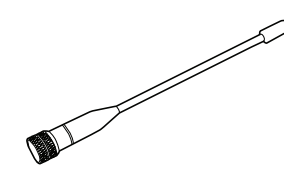

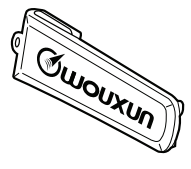

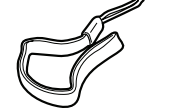

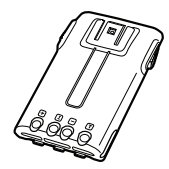

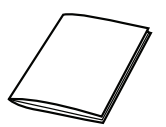

Clip de cinturón Correa de mano Manual de instrucciones

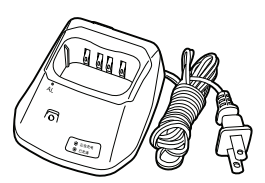

Transceptor Antena alta ganancia Batería Li-ion Cargador Inteligente

## **Descripción de funciones**

- 1. Transceptor dual, dos bandas, dos frecuencias y Standby Dual
- 2. Rango de frecuencia: 144 146 Mhz. & 430 440 Mhz.
- 3. Modo de funcionamiento: U-V, V-V o U-U disponibles
- 4. Mismo canal: VHF TX & UHF RX o UHF TX & VHF RX disponibles
- 5. Potencia de salida: 5 W VHF / 4 W UHF
- 6. Memoria de canales: 128 canales
- 7. Función "manos libres" VOX
- 8. Función cronometro
- 9. 105 subtonos digitales DCS / 50 subtonos analógicos CTCSS
- 10. Guía de voz
- 11. Función SOS
- 12. Selección de ancho de banda (ancho 25 KHz / estrecho 12.5 KHz)
- 13. Varios modos de visualización seleccionables: canal, canal + frecuencia o nombre de canal.
- 14. Frecuencia Reversa
- 15. Búsqueda Multi-Funcional
- 16. Función Búsqueda Prioritaria
- 17. Linterna de alta luminosidad
- 18. Radio Digital FM (88-108MHz)
- 19. Pasos (5/6.25/10/12.5/25KHz/50KHz/100KHz)
- 20. Selección de potencia alta/baja (5W/1W)

### **Descripción de funciones**

- 21. Bateria de Li-ion de alta capacidad
- 22. Cargador rápido inteligente
- 23. Desplazamiento de frecuencia (0 69-950 Mhz.)
- 24. Configuración de dirección de frecuencia
- 25. Bloqueo de canal ocupado
- 26. Mensaje de inicio configurable: estado de batería, OFF o bienvenida.
- 27. Aviso de batería agotada
- 28. Sonido de inicio y final de transmisión configurable ROGER BEEP
- 29. Señal de aviso de exceso de tiempo en transmisión
- 30. Bloqueo de teclado (automático/manual)
- 31. Añadir función Canal de Búsqueda
- 32. Potencia de salida seleccionable durante la transmisión
- 33. Programable por ordenador
- 34. Función clonación
- 35. Resetear Menu/Canal
- 36. Escaneo de subtonos CTCSS / DCS de una frecuencia
- 37. Función DTMF código ID ANI

WOUXUN profesionales en radiocomunica-

**G** WOUXUN

<sup>2</sup>

## **Empezando**

#### **Pantalla LCD**

En la pantalla verá varios indicadores que le muestran las funciones que ha seleccionado. Puede que alguna vez no recuerde que significan algunos de los indicadores, o como seleccionarlo, en estos casos, puede consultar la tabla siguiente:

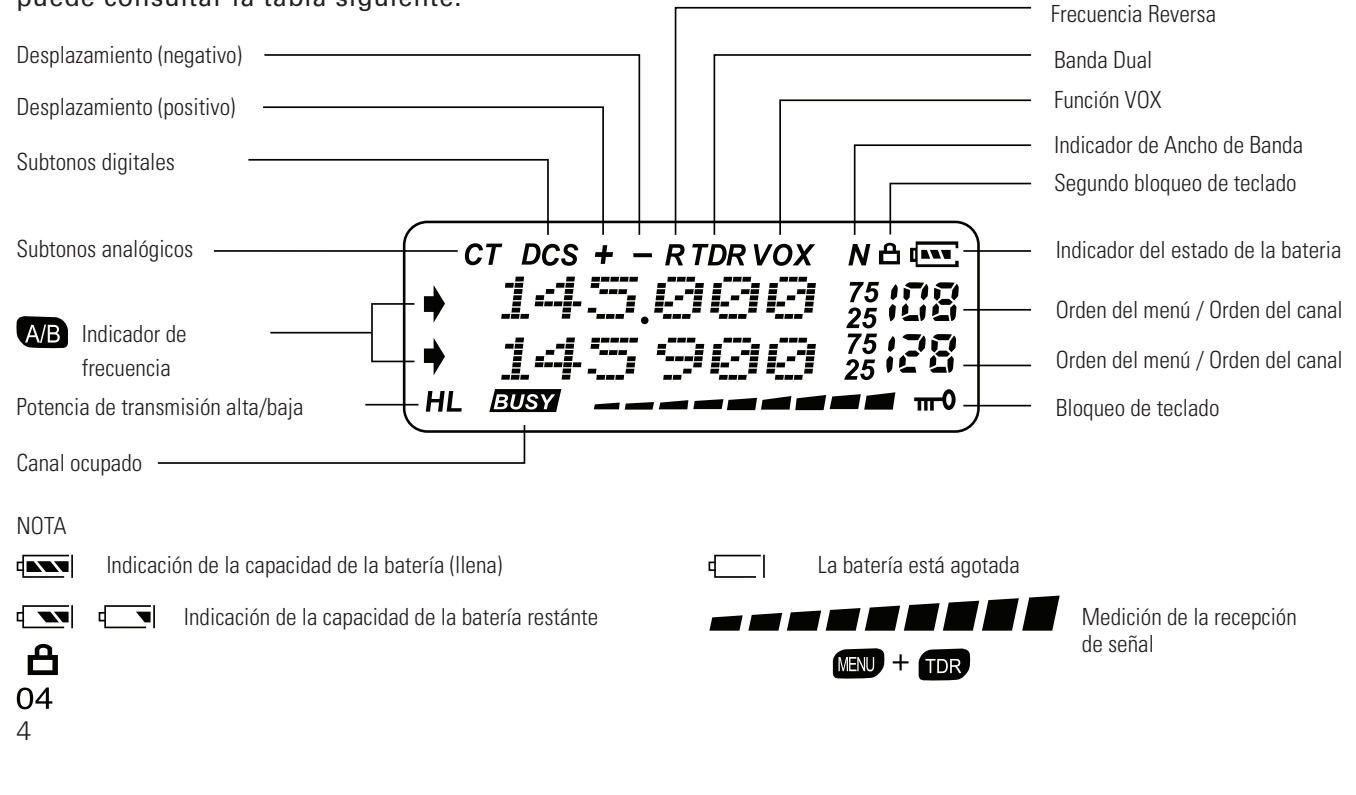

**Empezando**

### **Descripción del transceptor**

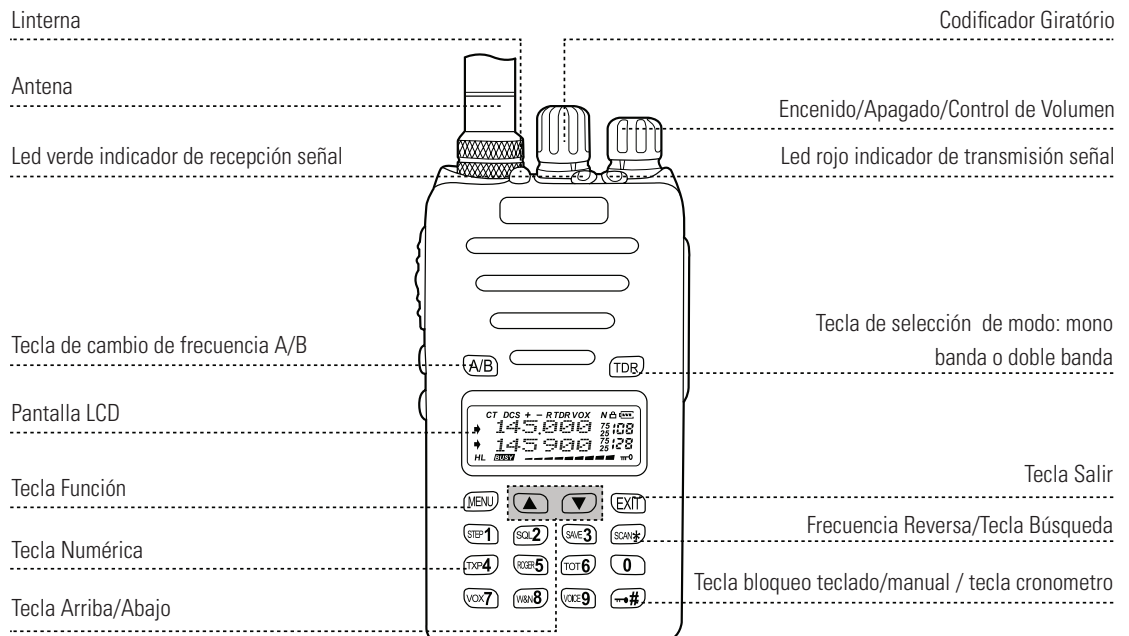

**WOUXUN** profe

*G WOUXUN* 

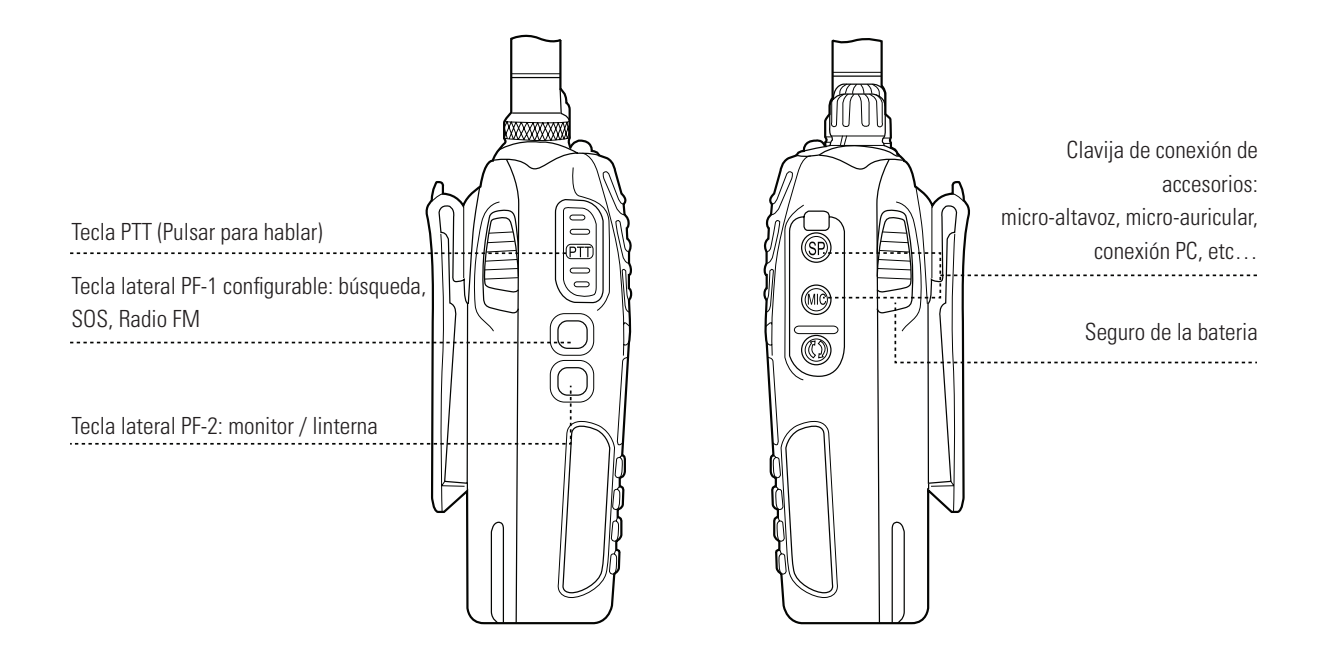

#### 6

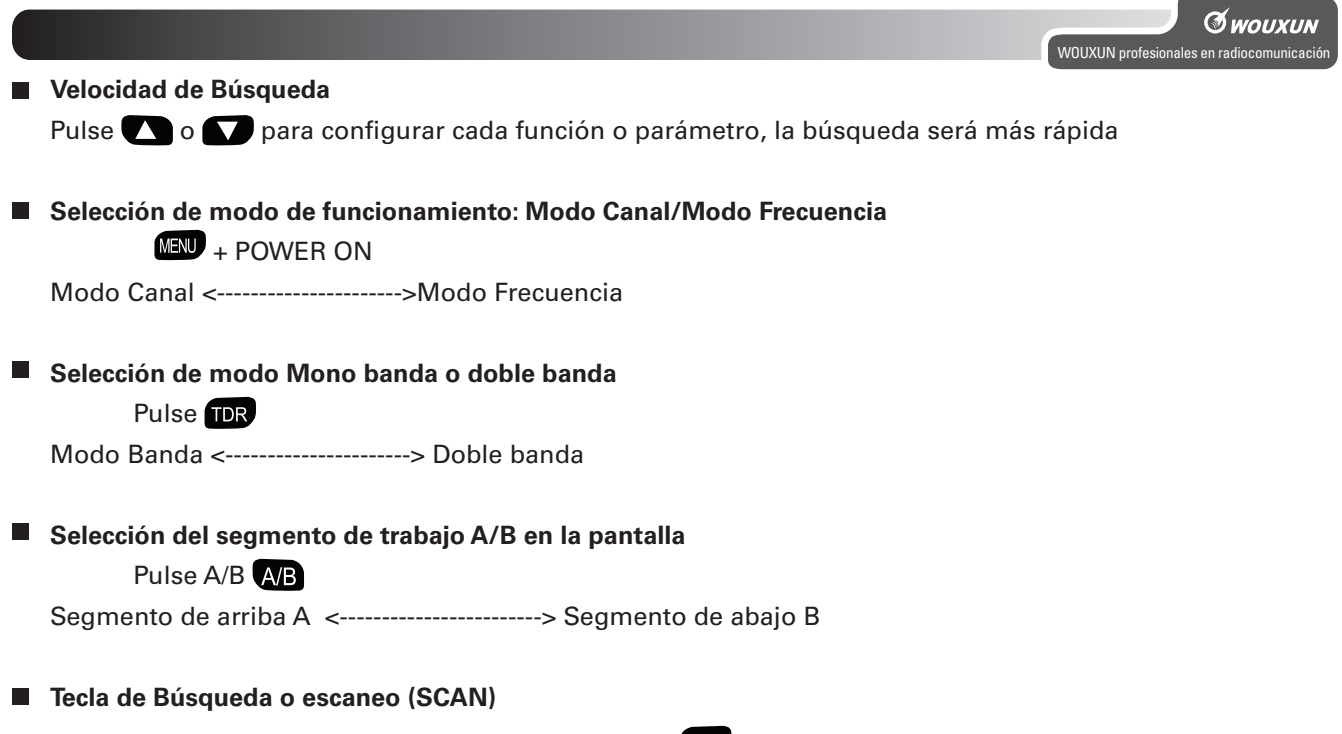

Tecla de doble función, presionando una vez la tecla **sens** activamos la función frecuencia reversa, manteniendo la misma tecla pulsada 2 segundos activamos la función de búsqueda o escaner.

#### $\blacksquare$ **Tecla lateral PF2**

Tecla de doble función, presionando una vez la tecla activamos la función linterna, manteniendo la misma tecla pulsada 2 segundos activamos la función monitor que desactiva el filtro de ruido y nos abre el audio.

## **Listado de acciones rápidas**

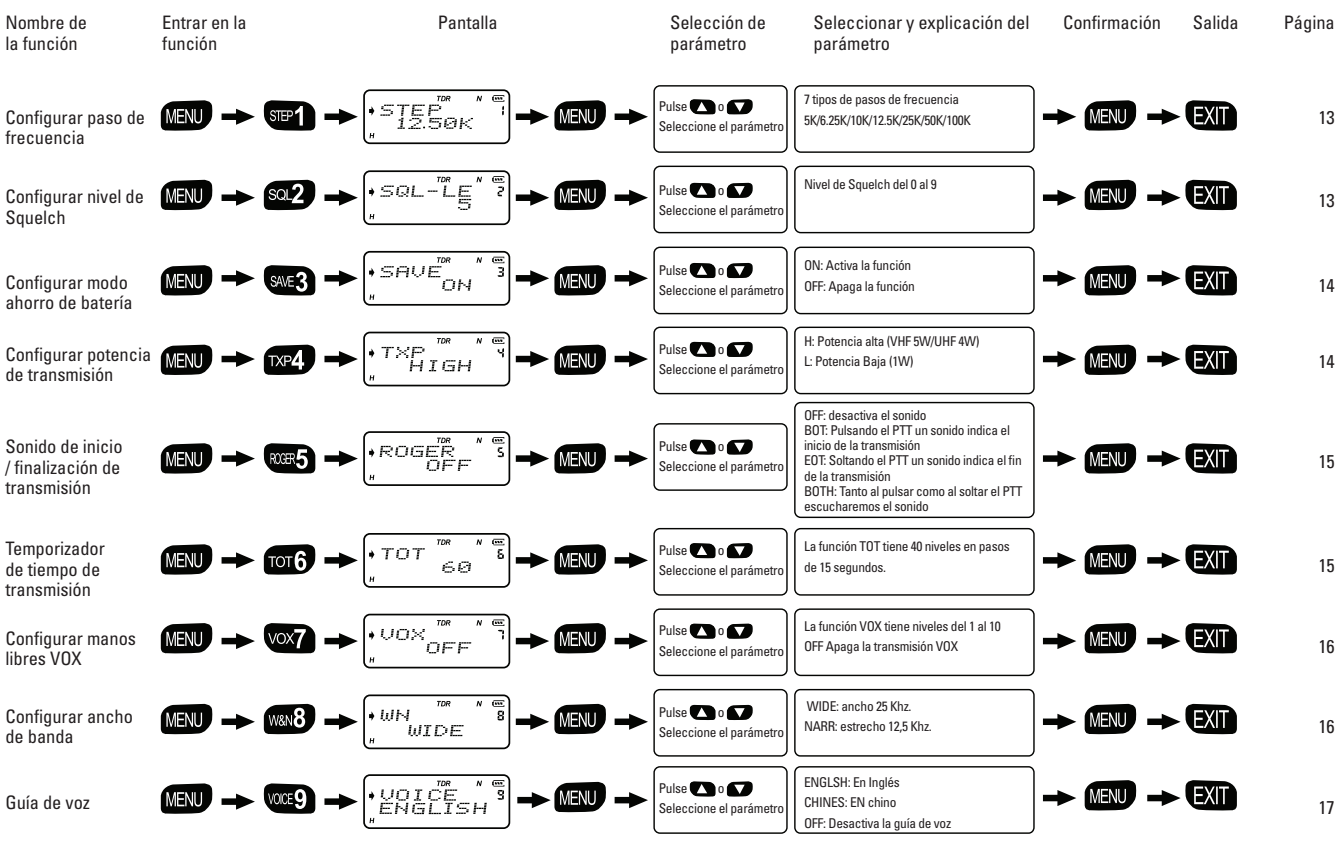

8

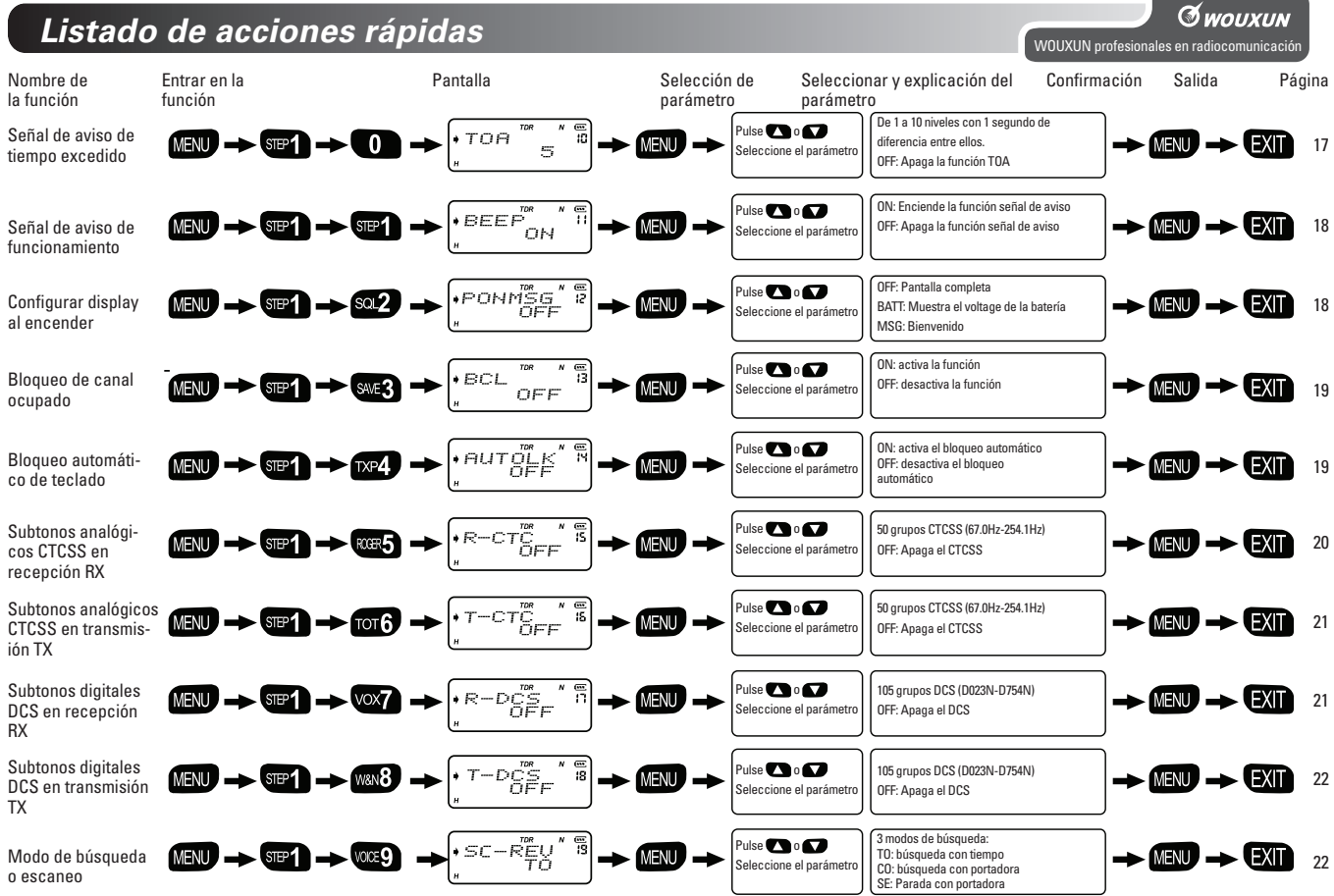

## **Listado de acciones rápidas**

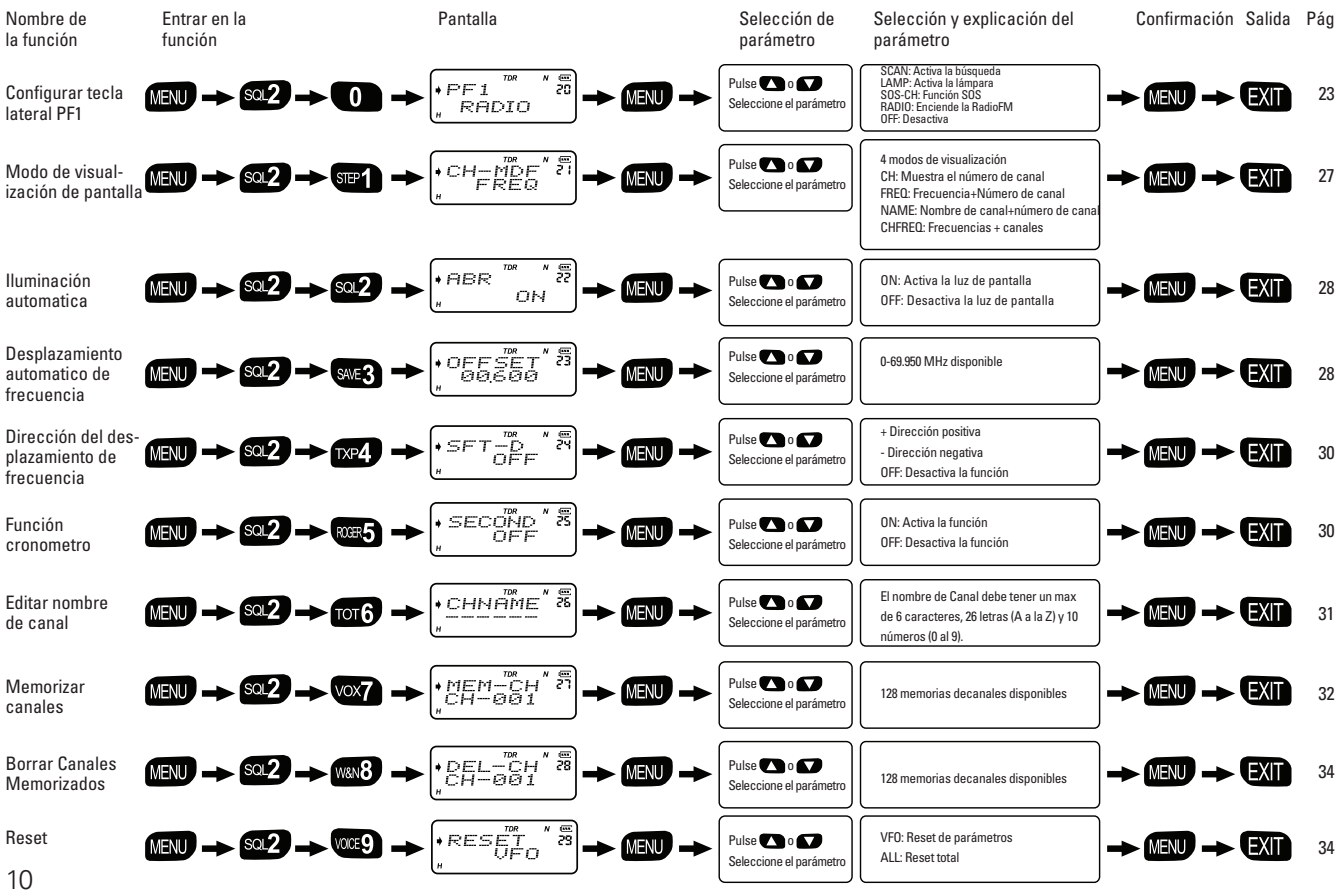

#### **Como funciona**

- $\blacksquare$  Teclas de navegación  $\blacksquare$  /  $\blacksquare$
- SOS-CH (Función SOS) (ver pag 24)
- Función búsqueda Prioritaria (ver pag 36)
- Configurar frecuencia reversa <a><a></a>(ver pag 7)</a>  $\Box$
- Aviso de batería baja (ver pag 37)
- Transmitir aviso de exceso de tiempo (ver pag 37) П
- Añadir función de busqueda de canal (ver pag 37)
- Función clonación (ver pag 38)  $\overline{\phantom{a}}$
- Funcionar con repetidor (ver pag 38)
- Tono de 1750Hz. Pulsando la tecla lateral PF1 mientras estamos transmitiendo el transceptor nos enviará el tono de 1750Hz. La duración del tono dependerá del tiempo que mantengamos pulsada la tecla lateral mientras estamos transmitiendo.
- Nueva función de bloqueo de teclado: pulsando la tecla **MENU** y **IDR** bloqueamos el teclado. Al pulsar estas  $\mathbf{r}$ teclas en la parte superior derecha de la pantalla aparece el símbolo  $\triangle$ . Esta combinación es muy practica cuando activamos la función CRONOMETRO, debido a que la tecla  $\Box$  queda deshabilitada como bloqueo manual de teclado y pasa a ser la de activación del cronometro. Repitiendo la misma operación **MEN** y **IDR** desactivaremos el bloqueo y el icono "candado" desaparecerá.

 $W$ OUXUN profes

**G** wouxun

#### **Función Bloqueo de Menú:**

Para evitar manipular el menú accidentalmente, usted puede bloquear la función MENU mediante el software de programación, siga los siguientes pasos:

1- Configurar la contraseña de cambio de Canal y de frecuencia

2- Configurar el modo de trabajo como modo Canal

3- Apagar el menú de funcionamiento en modo Canal

Cuando desee utilizar las funciones de Menú, introduzca la contraseña que ha configurado, luego cambie a modo frecuencia.

#### **NOTA**

>>Este transceptor con frecuencia dual y función de visualización dual, puede mostrar dos tipos de frecuencias RX y TX al mismo tiempo en modo frecuencia, mientras que mostrará dos canales de frecuencia distintos y parametros relativos al mismo tiempo, en modo Canal.

> En Modo Frecuencia/Canal: La Banda A y B se pueden intercambiar con el uso de la tecla **(AB**), si muestra A, todo el funcionamiento del Canal o Frecuencia está en banda A, mientras que si muestra B funcionará en banda B.

**> En Modo Frecuencia:** Las siguientes nueve funciones se pueden configurar respectivamente en ambas frecuencias A y B, pasos de frecuencia, potencia de salida, nivel de squelch, ancho de banda de canal, CTCSS, DCS, dirección de frecuencia, frecuencia Offset, y modo de visualización del Canal.

**> En Modo Canal:** Las siguientes siete funciones no se pueden configurar en ninguna de las dos bandas A o B en transmisión: potencia de salida, CTCSS, DCS, ancho de banda del canal, paso de frecuencia, desplazamiento de frecuencia y dirección del desplazamiento de frecuencia

12

**Como funciona** Wouxun en reconomique de la comode de la comode de la comode de la comode de la comode de la comode de la comode de la comode de la comode de la comode de la comode de la comode de la comode de la comode de

### **Configurar pasos de Frecuencia (STEP) -- MENU 1**

En standby, pulse  $\overline{M}$  +  $\overline{M}$ , la pantalla mostrará  $\left| \cdot \frac{STE}{S} \right|$ ,  $\overline{S}$ ,  $\overline{S}$ ,  $\overline{S}$ Pulse **MENU** para entrar, aparecerá 12.50K, pulse  $\blacksquare$  /  $\blacksquare$  para seleccionar el paso deseado, luego pulse **MENU** para confirmar, pulse  $\Box$  para volver a standby.

Este transceptor dispone de 7 pasos de frecuencia distintos: 5.00KHz, 6.25KHz,10.00KHz, 12.50KHz, 25.00KHz, 50.00 KHz y 100.00 KHz.

### **Configurar nivel de Squelch (SQL-LE) -- MENU 2**

Seleccione el nivel de squelch para que no tenga problema de recepción de la señal deseada. Si configura el nivel demasiado alto, la señal que recibirá será muy limpia de ruido pero eso irá en detrimento de la comunicación en la periferia, en este caso perderá distancia de recepción. En el caso de seleccionar el nivel mas bajo, contará con una mayor distancia de recepción pero la radio será más susceptible de recibir ruido o señales de peor calidad.

#### NOTA:

>>Este transceptor tiene varios niveles de squelch (sistema de reducción de ruido) que van del 0 al 9, "0" es squelch abierto y del 1 al 9 optendrá los distintos niveles de reducción de ruido, siendo "9" el máximo nivel de reducción (recomendable seleccionar "5")

En standby, pulse  $\frac{M}{\sqrt{2}} + \frac{M}{\sqrt{2}}$  y la pantalla mostrará  $\left(\frac{M}{\sqrt{2}}\right)$ 

Pulse  $M$  para entrar, pulse  $\Box$  /  $\Box$  para seleccionar el squelch deseado

Pulse WENU para confirmar, luego pulse EXII para volver a standby.

## *Configurar el modo ahorro de baterías (SAVE)--MENU 3*

Para reducir el consumo de corriente, este transceptor cuenta con un sistema de ahorro automático de batería. El sistema enciende y apaga el circuito de recepción sistemáticamente y de manera apenas inapreciable por el usuario

En modo standby, pulse  $\overline{M}$  +  $\overline{M}$  y aparecerá la siguiente pantalla  $\left(\overline{S^{HUE}_{OM}}^{*}\right)^{*}$ 

Pulse **MENU** para entrar, pulse  $\Box$  /  $\Box$  y seleccione ON: para activar la función o OFF: para desactivarla Pulse **MEN** para confirmar, luego pulse **EXII** para volver a standby

## *Selección de potencia de transmisión (TXP)--MENU 4*

En modo frecuencia, pulse  $\blacksquare \blacksquare \blacksquare + n$ úmero  $\blacksquare$ y la pantalla mostrará  $\frac{1}{2}$ <sup>\*</sup> $\mathbb{Z}_{H}$ <sup>\*</sup> $\mathbb{Z}_{H}$ \* Pulse  $\mathbb{F}$  entrar, pulse  $\Box$  /  $\Box$  v seleccione el nivel de potencia deseado. Pulse  $\mathbb{M}$  para confirmar, luego pulse  $\mathbb{M}$  para volver a standby

Este transceptor dispone de dos potencias de salida seleccionables HIGH (alta 5 W en VHF y 4 W UHF) y LOW (baja 1 W en VHF y UHF)

14

# **Como funciona** Wouxun en reconomique de la comode de la comode de la comode de la comode de la comode de la comode de la comode de la comode de la comode de la comode de la comode de la comode de la comode de la comode de **Configurar señal de aviso ROGER BEEP inicio / fin de transmisión (ROGER) -- MENU 5**

Esta función sirve para escojer la manera de transmitir el señal de aviso.

OFF: Apague esta función, sin ningún señal de aviso

BOT: Pulse PTT, la voz de aviso le indicará cuando empieza a transmitir

EOT: Suelte PTT, la voz de aviso le indicará cuando acaba de transmitir

BOTH: Al pulsar y al soltar el PTT, en ambos casos, se escuchará la señal de aviso

En standby, pulse  $\overline{\text{MIN}}$  +  $\overline{\text{MS}}$ , aparecerá la siguiente pantalla  $\overline{\text{RPSR}}$ 

Pulse **MENU**, seleccione entre OFF/BOT/EOT/BOTH y pulse **MENU** para confirmar, pulse **EXII** para volver a standby.

## **Transmitir Fuera de Tiempo (TOT) -- MENU 6**

La función TOT ha sido diseñada para limitar el tiempo máximo de las transmisiones. Cuando la transmisión excede de un tiempo fijado previamente un sonido le indicará que ha excedido ese tiempo y cortará la emisión. Este transceptor puede ser configurado en 40 pasos de 15 segundos, entre 15 y 600 segundos.

En standby, pulse  $\overline{M}$  +  $\overline{M}$  y la pantalla mostrará  $\int_{0}^{TOT}$   $\int_{0}^{\infty}$   $\int_{0}^{\infty}$ 

Pulse  $\overline{\mathbb{R}}$  entrar, pulse  $\overline{\bullet}$  /  $\overline{\bullet}$  para seleccionar el tiempo máximo de comunicación que desee

durante las transmisiones

Pulse and para confirmar, luego pulse **EXII** para volver a standby.

#### **Función manos libres (VOX) -- MENU 7**

El sistema VOX le permite hablar con el transceptor sin necesidad de tocar el PTT del walkie, este sistema activa la transmisión del aparato tan solo con el sonido de su voz. (Atención: no es recomendable para entornos ruidosos debido a que el vox estaría siempre activado. El sistema VOX tiene que detectar la existencia de voz por lo cual es posible que la transmisión tenga un poco de retraso y las primeras palabras no sean transmitidas, se recomienda activar el VOX con un sonido inicial y luego empezar la conversación)

En standby, pulse  $\overline{M}$  +  $\overline{M}$  y la pantalla mostrará  $\left( \overline{M} \right)_{\overline{O} \in \overline{F}}$   $\overline{M}$  =  $\overline{M}$ 

Pulse  $\Box$  entrar, pulse  $\Box$  /  $\Box$  para seleccionar VOX OFF o los 10 niveles distintos de sensibilidad. Pulse  $\blacksquare$  para confirmar, luego pulse  $\blacksquare$  para volver a standby.

**NOTA** 

>Cuando el nivel es demasiado alto (nivel mínimo 1, nivel máximo 10) el VOX requiere mas volumen de voz para ser activado.

## **Configurar Ancho de Banda (Estrecho/Ancho) (W/N) -- MENU 8**

En standby, pulse  $\frac{M}{\sqrt{3}} + \frac{M}{\sqrt{3}}$  y la pantalla mostrará  $\frac{M}{\sqrt{3}}$   $\frac{M}{\sqrt{3}}$   $\frac{N}{\sqrt{3}}$   $\frac{N}{\sqrt{3}}$ Pulse WEW para entrar, mostrará WIDE, pulse  $\Box$  /  $\Box$  para seleccionar el ancho de banda banda (WIDE: ancho 25 KHz. / NARROW: estrecho 12,5 KHz, pulse **MEV** para confirmar, pulse **EXII** para volver a standby.

16

## **Como funciona**

### **Configurar guía de voz (VOICE) -- MENU 9**

Este transceptor dispone de una guía de voz en Inglés y Chino.

En standby, pulse  $\frac{M}{\sqrt{2}} + \frac{M}{\sqrt{2}}$  y la pantalla mostrará  $\frac{M}{\sqrt{2}}$ 

Pulse  $\blacksquare$  para entrar, pulse  $\blacksquare$  /  $\blacksquare$  y seleccione ENGLSH (Inglés), CHINES (Chino) o OFF para apagar la guía de voz.

Pulse **NEV** para confirmar, luego pulse **EXII** para volver a standby.

## **Configurar Transmisión de Alarma de tiempo excedido (TOA) -- MENU 10**

Encienda la función TOA, cuando su transmisión haya alcanzado el tiempo programado TOT, el transceptor indicará que estamos excediendo el tiempo máximo de transmisión antes de cortarnos la comunicación de forma automática.

El transceptor puede ser configurado del 1 al 10 de los niveles TOA, con 1 segundo cada uno. 1 nivel significa que el transceptor avisa 1 segundo después de transmitir el TOT alcanzado.

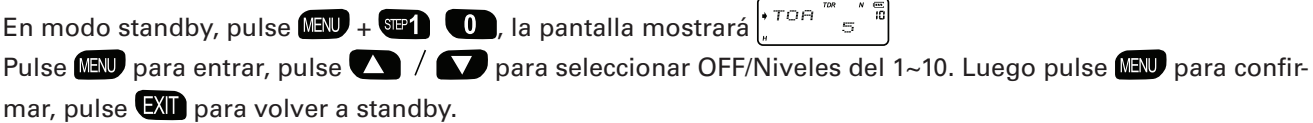

**WOUXUN** profe

*Gwouxun* 

## **Configurar función sonido de teclado (BEEP) – MENU 11**

La función beepprompt le indicará si el transceptor esta funcionando correctamente o tiene algun defecto. Le aconsejamos que deje esta función encendida.

En modo standby, pulse **MENU** y los números **SELU** SELU y la pantalla mostrará  $\int_{c}^{c}^{BEEF}$ <sub>ON</sub>

Pulse  $\blacksquare$  entrar, pulse  $\blacksquare$  /  $\blacksquare$  para activar (ON) o desactivar (OFF) el sonido "beep" del teclado.

Pulse **MEN** para confirmar, luego pulse **EXII** para volver a modo standby.

#### **NOTA**

> Cuando el menú 9 "VOICE" (guía de voz) está activada, toma prioridad a la función "beep" (sonido de teclado).

#### **Configurar Mensaje Inicio (PONMSG) -- MENU 12**

El mensaje de encendido del transceptor permite lo siguiente: **OFF:** Pantalla completa **BATT-V:** Muestra el voltage de la bateria **MSG:** Mensaje "BIENVENIDO"

En standby, pulse  $\overline{M}$  +  $\overline{M}$   $\Omega$ , la pantalla mostrará  $\overline{R}$   $\overline{R}$   $\overline{R}$   $\overline{R}$   $\overline{R}$ Pulse **MENU** entrar, pulse  $\Box$  /  $\Box$  para seleccionar entre OFF/BATT-V/MSG, luego pulse **MENU** para confirmar, pulse  $\Box$  para volver a standby.

18

## **Como funciona** Wouxun en reconomique a Maria de la comunicación de la comunicación de la comunicación de la comunicación de la comunicación de la comunicación de la comunicación de la comunicación de la comunicación de la

#### **Bloqueo de canal ocupado -- MENU 13**

Active esta función para prevenir la interferencia a otro usuario que esté transmitiendo. Si el canal seleccionado está siendo utilizado por otro usuario y usted pulsa el PTT su transceptor no emitirá, evitando así interferir al otro usuario

En modo frecuencia, pulse  $\tan y$  a pantalla mostrará  $\left[\begin{array}{cc} \cdots & \cdots & \cdots \\ \cdots & \cdots & \cdots \end{array}\right]$ Pulse **NEW** entrar, pulse  $\blacksquare$  /  $\blacksquare$  y seleccione entre ON o OFF. Pulse  $\blacksquare$  para confirmar, luego pulse  $\blacksquare$ para volver a standby.

### **Configurar bloqueo de teclado (AUTOLK) -- MENU 14**

Este transceptor dispone de dos tipos de bloqueo Automatico y Manual.

**ON:** Cuando active esta función el teclado se bloqueará pasados 15 segundos desde la inactividad con el aparato. Para desbloquear el teclado pulse  $\Box$  durante más de 2 segundos **OFF:** Desactiva la función bloqueo automático

**NOTA** 

Bloqueo manual: En modo standby, pulse  $\Box$  durante 2 segundos y el teclado se bloqueará, desbloquee el teclado pulsando  $\Box$  durante 2 segundos

En standby, pulse  $\overline{M}$  +  $\overline{M}$  , la pantalla mostrará  $\left| \overline{H}^{BIP}_{\pi} \overline{H}^{BIP}_{\pi} \right| \leq \overline{H}$ 

Pulse  $\blacksquare$  entrar, pulse  $\blacksquare$  /  $\blacksquare$  para seleccionar encender ON/ apagar OFF esta función, luego pulse  $\blacksquare$ para confirmar, pulse  $\Box$  para volver a standby.

## **Configurar subtonos analógicos CTCSS en recepción (R-CTC) -- MENU 15**

Configurando el CTCSS/DCS puede ignorar las señales no deseadas de otros usuarios que estén emitiendo con la misma frecuencia. Solo podrán comunicarse con los mismos códigos CTCSS/DCS. En modo frecuencia, pulse  $M + \frac{1}{2}$   $M + \frac{1}{2}$ , y aparecerá la siguiente pantalla  $\frac{1}{2}$ ,  $\frac{1}{2}$ ,  $\frac{1}{2}$ ,  $\frac{1}{2}$ Pulse **MEN** para entrar, pulse **para 1997** para seleccionar OFF (desactivar esta función) o seleccione los códigos CTCSS de 67.0Hz a 254.1Hz. luego pulse **NEV** para confirmar, pulse **EXI** para volver a standby.

NOTA:

Este transceptor tiene 50 grupos de CTCSS, ver apéndice 1, en la hoja de frecuencias CTCSS.

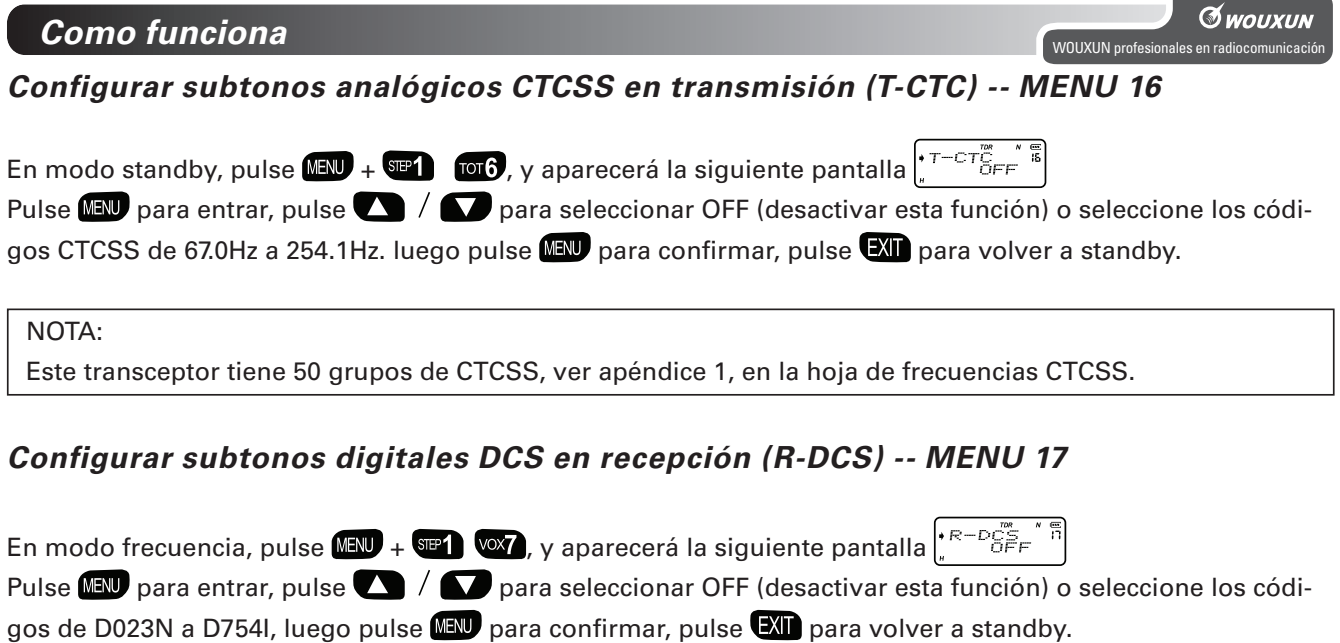

NOTA:

Este transceptor tiene 105 grupos de DCS, ver apéndice 2, en la hoja de frecuencias DCS. En esta DXXXN (entre D023N y D754N) significa un código positivo mientras que DXXXI (entre D023I y D754I) significa un código negativo)

## **Configurar subtonos digitales DCS en transmisión (T-DCS) -- MENU 18**

En modo standby, pulse  $\frac{M}{2}$ ,  $\frac{N}{2}$ , y aparecerá la siguiente pantalla  $\frac{1}{2}$ ,  $\frac{1}{2}$ ,  $\frac{1}{2}$ ,  $\frac{1}{2}$ ,  $\frac{1}{2}$ ,  $\frac{1}{2}$ ,  $\frac{1}{2}$ ,  $\frac{1}{2}$ ,  $\frac{1}{2}$ ,  $\frac{1}{2}$ ,  $\frac{1}{2}$ ,  $\frac{1}{2}$ ,  $\frac{1}{2}$ ,

Pulse  $M$  para entrar , pulse  $\Box$  /  $\Box$  para seleccionar OFF (desactivar esta función) o seleccione los códigos modo DCS de D023N a D754I, luego pulse **DEU** para confirmar, pulse **EXI** para volver a standby. NOTA:

Este transceptor tiene 105 grupos de DCS, ver apéndice 2, en la hoja de frecuencias DCS. En esta DXXXN (entre D023N y D754N) significa un código positivo mientras que DXXXI (entre D023I y D754I) significa un código negativo)

## **Configurar modo búsqueda (SC-REV) -- MENU 19**

Este transceptor dispone de tres modos de búsqueda:

TO: Cuando reciba la señal, empezará la búsqueda pasados 5 segundos

CO: Parará la búsqueda cuando reciba la señal, mientras que empezará la búsqueda cuando desaparezca la señal despúes de 3 segundos.

SE: El escaneo se parará cuando se reciba una señal

En modo standby, pulse  $\overline{M}$  +  $\overline{M}$   $\overline{M}$  , y aparecerá la siguiente pantalla  $\overline{M}$   $\overline{M}$   $\overline{M}$ 

Pulse  $\blacksquare$  para entrar, pulse  $\blacksquare$  /  $\blacksquare$  para seleccionar entre TO/CO/SE el modo escaneo. Luego pulse  $\blacksquare$ para confirmar, pulse  $\Box$  para volver a standby.

22

## **Como funciona**

## **Configurar función tecla lateral 1 (PF1) -- MENU 20**

Existen 4 funciones configurables para la tecla lateral 1 de este transceptor:

SCAN: Función Búsqueda LAMP: Iluminación de la pantalla SOS-CH: Función SOS

RADIO: Función Radio FM OFF: Apaga todas las funciones

1- Función Búsqueda

En modo standby, pulse la tecla lateral 1 para entrar en el modo Búsqueda (el modo búsqueda también puede configurarse a través del MENU 19-Configuración del modo Búsqueda), pulse cualquier tecla para la búsqueda.

En modo standby, pulse  $\text{MSE}$  +  $\text{SO2}$  + 0, la pantalla mostrará  $\int_{R} \frac{FFL}{R} \frac{m}{r} \frac{r}{r}$ 

Pulse  $\blacksquare$ , pulse  $\blacksquare$  /  $\blacksquare$  para seleccionar SCAN, luego pulse  $\blacksquare$  para confirmar, pulse  $\blacksquare$  para volver al standby.

2- Función iluminación de pantalla

En modo standby, pulse la tecla lateral 1 en la pantalla se iluminará, pulse otra vez para apagarla.

En modo standby, pulse  $\mathbb{E}[\mathbb{E} \to \mathbb{E}$  , la pantalla mostrará  $\mathbb{E}[\mathbb{E}^{\mathbb{E} \times \mathbb{E} \times \math$ 

Pulse **NEW** para entrar, pulse **para / para seleccionar LAMP**, luego pulse **NEW** para confirmar, pulse **EXII** para volver a standby.

wOUXUN profest

**G** wouxun

#### 3- SOS-CH (Función SOS)

En situaciones de emergéncia, puede transmitir el señal de Ayuda "wu....wu....." a través del Canal o frecuencia asignado en Banda A o B, mientras, el transceptor sonará "wu....wu....." y la luz parpadeará. Transmitirá la señal de alarma cada 5 minutos, con una duració de 10 segundos. Cuando esté transmitiendo pulse cualquier tecla para salir.

Durante este proceso de emergencia, si la radio recibe una señal podremos escuchar la transmisión sin problemas, finalizada la misma la radio volverá a ejecutar el proceso de emergencia SOS automáticamente. Pulse cualquier tecla para salir del proceso.

#### **NOTA**

>La función SOS-CH solo puede utilizarse después de configurar el Canal o la Frecuencia

En standby, pulse  $\frac{M}{2}$  +  $\frac{Q}{2}$  (0), la pantalla mostrará  $\left(\frac{P}{R} + \frac{P}{R} + \frac{P}{R} + \frac{P}{R}\right)$ luego pulse **MEN** entrar, pulse **para Seleccionar el submenú SOS-CH**, la pantalla mostrará  $\int_{s}^{t} F_{s} = \int_{s}^{m}$ pulse **MENU** otra vez para confirmar, pulse  $\blacksquare$  /  $\blacksquare$  para seleccionar la Banda A o B, luego pulse **MENU** para confirmar, el transceptor sonará "wu....wu.....", mientras las luces VERDE/ROJA parpadearán, esto significa que la función SOS-CH está activada.

Siguiendo las instrucciones anteriores, en standby, pulse la tecla lateral PF1 para transmitir la señal de SOS.

#### 24

rizada previamente.

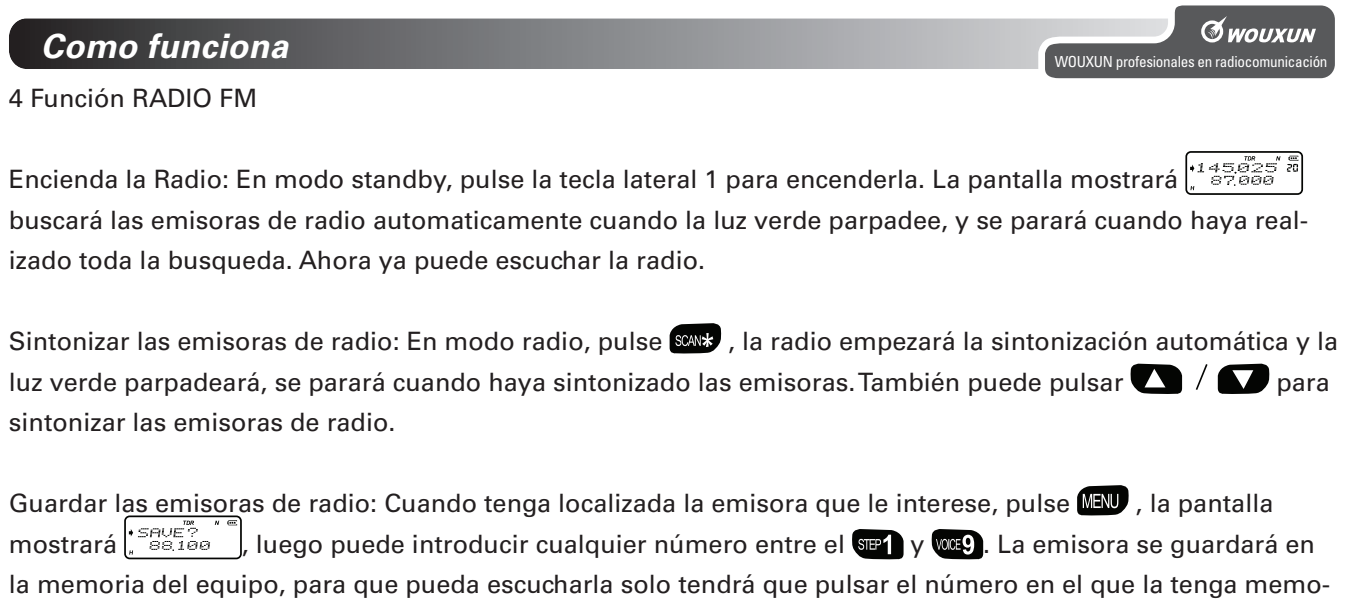

Este transceptor dispone de dos grupos de memorias para la Radio FM. Por lo cual podremos almacenar hasta 18 emisoras de radio. Por defecto el grupo en el que primero se memorizan las emisoras de FM es el grupo 1º (TEAM 1).

Para seleccionar entre el Grupo 1º o el 2º, se realiza estando dentro la función Radio FM y pulsando la tecla:  $\Box$ , la pantalla mostrará el texto TEAM 1 (grupo 1°) si pulsamos la misma tecla de nuevo visualizaremos

TEAM 2 (grupo 2º), en cualquiera de los dos solo tendremos que pulsar las teclas del 1 al 9 para seleccionar la emisora previamente guardada.

Para guardar/almacenar un canal de radio FM tendremos que seleccionar previamente si lo queremos en TEAM 1 o TEAM 2, le recordamos que si no se selecciona por defecto se guardan en el TEAM 1.Para salir de la función Radio FM pulse la tecla lateral PF1 de nuevo.

#### NOTA:

>Cuando esté escuchando la radio, la frecuencia o canal seguirá funcionando. Cuando reciba alguna señal volverá a la comunicación. Después de que la señal deje de recibirse durante 5 segundos el equipo volverá a modo Radio

> Cuando esté escuchando la radio, pulse **DII** para comprobar la frecuencia de standby. Pulse la tecla PTT para transmitir, 5 segundos después volverá a modo Radio automáticamente.

### **Configurar formato de visualización en pantalla (CH-MDF) -- MENU 21**

Este transceptor dispone de 4 modos seleccionables de visualización de pantalla: Frecuencia / Número de Canal / Número de canal + Frecuencia / Número de Canal + Nombre de Canal En standby, pulse  $\frac{M}{\sqrt{2}}$  +  $\frac{Q}{\sqrt{2}}$   $\frac{Q}{\sqrt{2}}$ , la pantalla mostrará  $\int_{a}^{1} \frac{C H - M_{DE}^2}{F R E Q} \frac{d}{dz}$ 

**1- Modo de visualización en pantalla: Frecuencia (FREQ), en la pantalla se visualizará el valor de la frecuencia en la que estamos operando.**

26

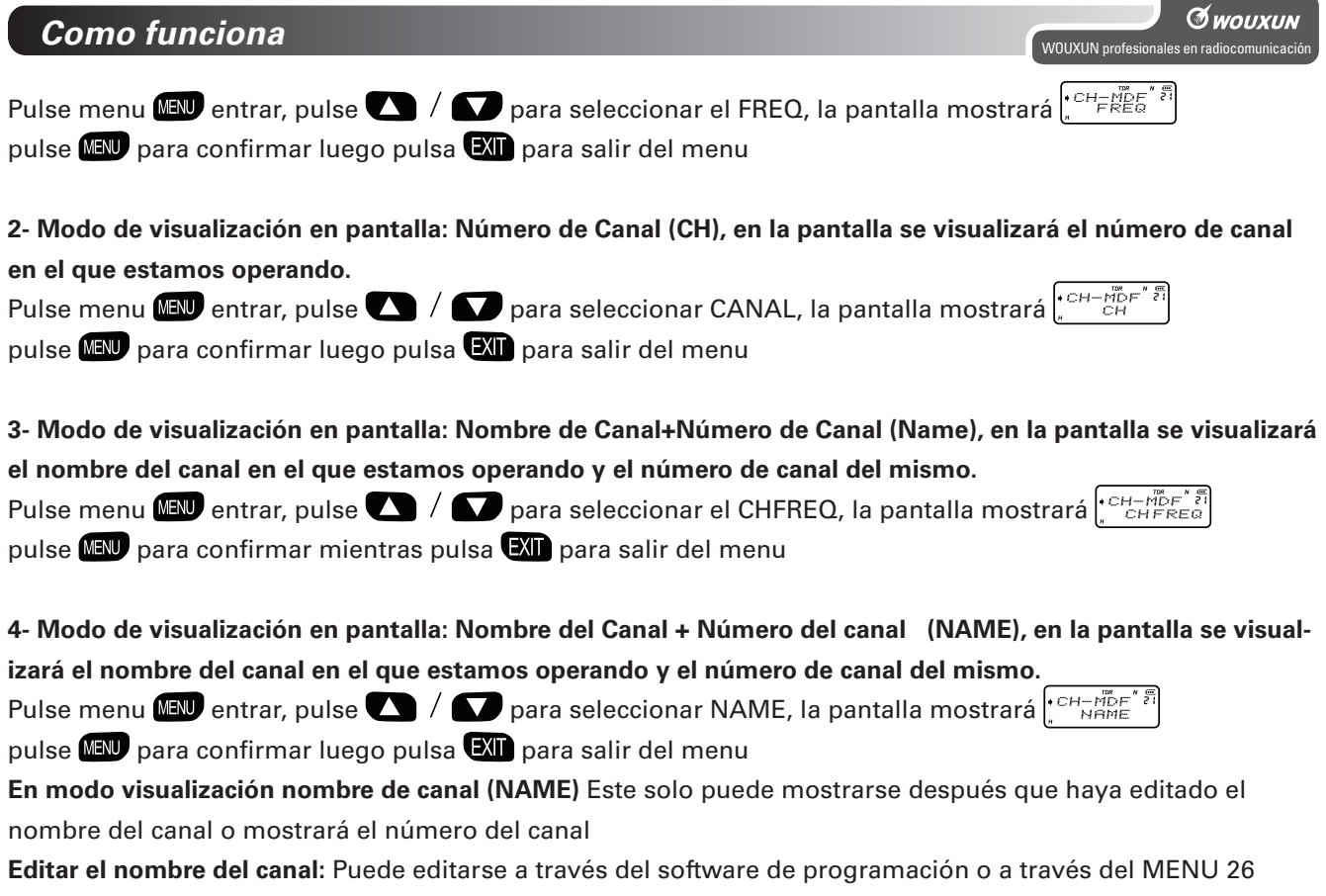

#### **Iluminación de pantalla (ABR) -- MENU 22**

En standby, pulse  $\frac{MEN}{\sqrt{2}} + \frac{QQ}{\sqrt{2}}$  v la pantalla mostrará  $\frac{Q_{RER}}{N}$   $\frac{NRE}{\sqrt{2}}$ 

Pulse WEW entrar, pulse  $\Box$  /  $\Box$  para seleccionar entre ON/OFF para activar la función luz de pantalla o apagarla.Pulse WEW para confirmar, luego pulse WII para volver a standby.

### **Configurar Frecuencia Offset (OFFSET) -- MENU 23**

Frecuencia Offset significa la diferencia entre frecuencia Tx y Rx. El rango de frecuencia offset de este transceptor está entre 0 y 69.950MHz.

En modo standby, pulse  $\Box$  +  $\Box$   $\Box$   $\Box$  antalla mostrará  $\Big\{ \frac{GES}{GSE} \frac{SET}{G} \frac{S}{G}$ 

Pulse **MENU** entrar, luego pulse  $\Box$  /  $\Box$  para seleccionar la frecuencia offset, pulse **MENU** para confirmar, pulse **EXD** para volver a standby.

Solo se podrán configurar las opciones: Frecuencia Offset y Dirección de la frecuencia Offset desde el modo de visualización de pantalla FRECUENCIA (FREQ)

Pasos de configuración:

- 1- Configure la frecuencia para operar
- 2- Configure la dirección de frecuencia y la frecuencia offset

Ejemplo: En modo frecuencia, este transceptor necesita funcionar en frecuencia de recepción 145.000MHz y transmisión 145.600MHz

28

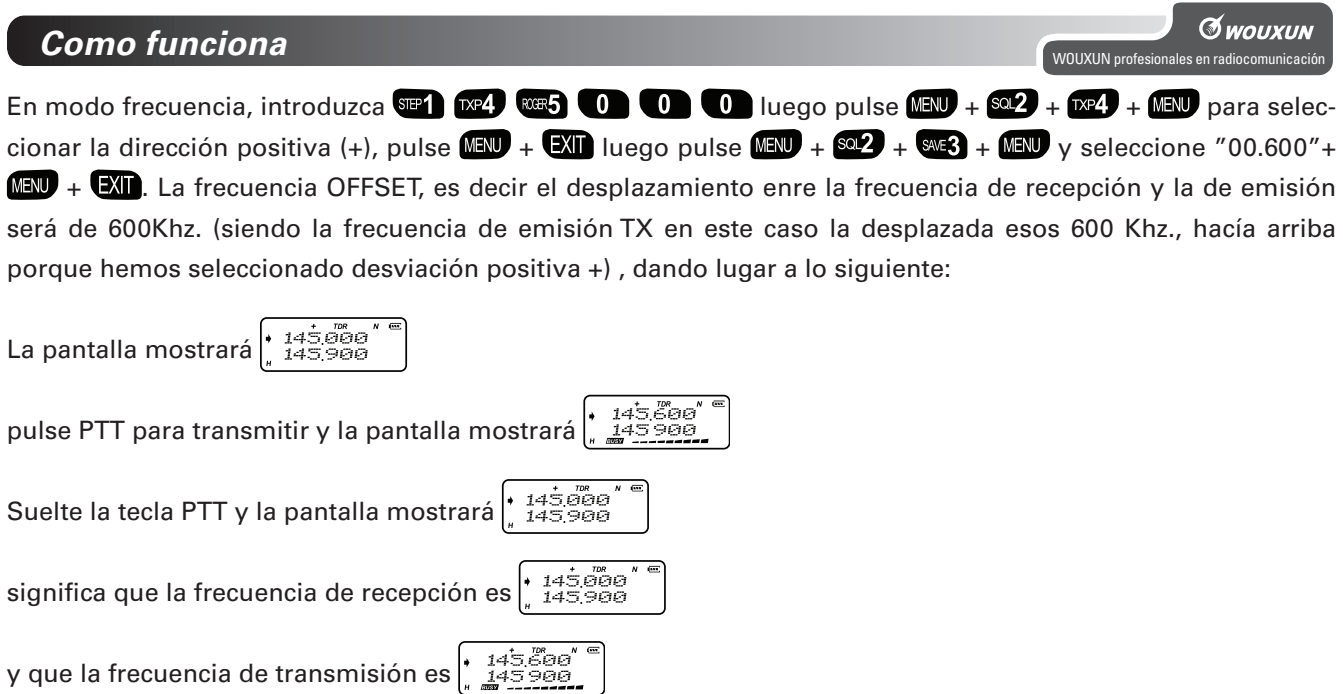

## **Configurar la dirección del desplazamiento de frecuencia (SFT-D) -- MENU 24**

Esto es, indicar la dirección hacía donde se desplazará la separación de la frecuencia (OFFSET). Esta opción es fundamental para realizar la conmutación de los repetidores.

- 1- La frecuencia de transmisión es más alta que la de recepción. Esto se llama offset positivo (+)
- 2- La frecuencia de transmisión es más baja que la de recepción. Esto se llama offset negativo (-)
- 3- Apague la dirección de frecuencia

## En modo standby, pulse  $\overline{M}$ ,  $+$   $\overline{M}$ ,  $\overline{M}$ , la pantalla mostrará  $\left(\frac{SFT\frac{m}{OFF}}{S}^{\frac{m}{F}}\right)$

Pulse **MENU** para entrar, pulse  $\Box$  /  $\Box$  para seleccionar + / - / o OFF para desactivar esta función, pulse **MENU** para confirmar, pulse  $\Box$  para volver a standby.

### **Función cronometro (SECOND) -- MENU 25**

En modo standby, pulse  $\frac{M}{2}$  +  $\frac{1}{2}$   $\frac{1}{2}$ , la pantalla mostrará  $\frac{1}{2}$ ,  $\frac{1}{2}$   $\frac{1}{2}$ ,  $\frac{1}{2}$ Pulse **MEN** para entrar, pulse  $\Box$  /  $\Box$  para seleccionar ON (activar) / OFF (desactivar) esta función, pulse **MEN** para confirmar, pulse  $\Box$  para volver a standby.

#### **Utilizando la función cronometro:**

Una vez seleccionada la posición ON (activado) en el menú 25, ya estando en standby pulse para empezar a contar, puede pulsar cualquier tecla para parar el cronometro. Si pulsa de nuevo  $\Box$  el cronometro se reinicializará y empezará a contar de nuevo

30

## **Como funciona** Wouxun en reconomique a Como funcionales en radiocomunicación en reconomique a la protesta de la protesta de la protesta de la protesta de la protesta de la protesta de la protesta de la protesta de la prot

## **Editar el nombre del canal (CHNAME) -- MENU 26**

#### **Editar el nombre del canal:**

- 1- El nombre del canal debe compuesto entre las 26 letras (A a Z) y 10 números (0 al 9)
- 2- El nombre del canal debe tener menos de 6 letras
- 3- Cuando seleccione (-) significa que el carácter està en blanco

#### **Método Editar**

- 1- Via software de programación
- 2- Via teclado del transceptor

#### **Editar:**

- 1- Al menos un canal debe guardarse
- 2- El transceptor debe estar en modo Canal

3- Entrar en editar nombre de canal, pulse  $\blacktriangle$  para seleccionar el carácter mientras pulsa  $\blacktriangledown$  para seleccionar la posición editar.

Paso Editar:

(recuerde que el transceptor debe estar en modo de visualización de canales (ver menú 21) 2- Seleccione el canal que desee editar, pulse  $\mathbb{M}$  +  $\mathbb{S}^2$  +  $\mathbb{M}$  +  $\mathbb{M}$ , la pantalla mostrará 6 segmentos "--", pulse **Q** para seleccionar los caracteres. Pulse  $\Box$  para saltar al siguiente segmento. Si desea dejar un espacio libre, debe pulsar 2 veces la tecla  $\blacksquare$ . Después de seleccionar los caracteres deseados pulse  $\blacksquare$  para confirmar y seguidamente pulse **exa** para salir. La pantalla mostrará el nombre del canal y también el número del canal en el lado derecho.

#### **Memorizar canales (MEM-CH) -- MENU 27**

En modo frecuencia y en standby, puede almacenar las frecuencias y parámetros seleccionados en una memoria de canal. Pulse  $\text{MIN} + \text{SOL} + \text{WIN}$ , la pantalla mostrará  $\mid \text{CH-EBI} \right\}$ Pulse  $\blacksquare$  entrar, pulse  $\blacksquare$  /  $\blacksquare$  para seleccionar el canal, pulse  $\blacksquare$  para guardar, una voz de aviso significa que la frecuencia está guardada. Pulse **exo** para salir, ahora ya dispone de su canal memorizado. Si lo que necesita es grabar es una segunda frecuencia del segmento de abajo, repita los pasos de arriba pero desde segundo segmento.

Ejemplo de uso para repetidor: Para configurar una freuencia de recepción de 430.025Mhz y una frecuencia de transmisión de 435.025Mhz guardados en el canal 20, se configura de la siguiente forma:

32

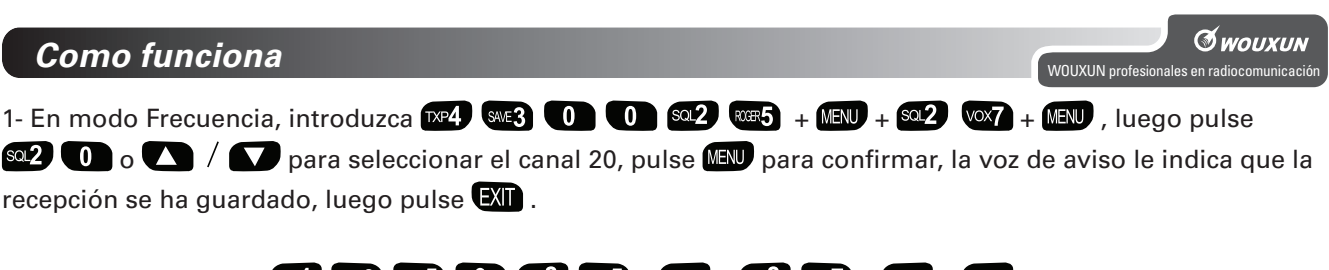

2- Introduzca después  $x^2$ ,  $x^3$ ,  $x=3$   $(0)$   $(0)$   $(0)$   $(0)$   $(0)$   $(0)$   $(0)$   $(0)$   $(0)$   $(0)$   $(0)$   $(0)$   $(0)$   $(0)$   $(0)$   $(0)$   $(0)$   $(0)$   $(0)$   $(0)$   $(0)$   $(0)$   $(0)$   $(0)$   $(0)$   $(0)$   $(0)$   $(0)$   $(0)$   $(0)$ nifica que la transmisión se ha guardado, luego pulse  $\Box$ .

3- El canal doble se ha guardado (recuerde que esto es valido trabajando en modo canal (CH), nombre (NAME), canal + frecuencia (CHFREQ)

**NOTA** 

>>Si desea programar funciones de CTCSS, DCS, DTMF en las frecuencias guardadas, configúrelas antes de guardar los datos de recepción. Entonces se podrán guardar juntas con la frecuencia en el canal >>Los datos de transmisión guardados solo almacenan frecuencia, CTCSS o DCS, si usted quiere guardar otras funciones de menú deberá guardarlas con los datos de recepción.

>>Si desea almacenar un canal de forma manual en modo frecuencia, el canal debe estar vació, entonces usted podrá ir a la función de almacenamiento en recepción y transmisión o ir solo a la operación de almacenamiento en transmisión. Si el canal está ocupado y desea guardar los datos deberá borrar el canal >>Este transceptor puede además almacenar los datos de canales y parámetros vía software de programación

#### **Borrar un canal (DEL CH) -- MENU 28**

En modo standby, pulse  $\Box$  +  $\Box$   $\Box$   $\Box$  , la pantalla mostrará  $\Box$  $E^E = \Box E + \Box E + \Box E + \Box E + \Box E$ 

Pulse **MENU** para entrar, pulse  $\Box$  /  $\Box$  para seleccionar el canal que desea borrar, luego pulse MENU para confirmar, el canal seleccionado se borrará, pulse  $\Box$  para volver a standby.

## **Función RESET, borrado de memoria (RESET) – MENU 29**

Este transceptor dispone de dos maneras de hacer reset - VFO y TODOS los mensajes.

Cuando utilice BORRAR VFO, todos los parametros de las funciones volverán a su configuración por defecto. Cuando utilice BORRAR TODO, todas las configuraciones del transceptor volverán a su configuración por defecto.

#### **1- MENU Borrar (VFO)**

En modo standby, pulse  $\overline{M}$  +  $\Omega$   $\Omega$ , la pantalla mostrará  $\left| \frac{1}{n} \right|^{n}$   $\overline{E} \leq \frac{p^{n}}{n}$   $\overline{E}$ Pulse **MEN** para entrar, pulse  $\Box$  /  $\Box$  para seleccionar VFO, luego pulse **MEN**, la pantalla mostrará  $\frac{1.8555E^{T}}{1.855E^{T}}$ pulse **MEN** otra vez para confirmar, y la pantalla mostrará  $\left[\mathcal{E}\right]_{\theta=T}^{\epsilon}$ 

Después de hacer el BORRADO, el transceptor se apagará y se encenderá de nuevo.

#### **2- Borrar TODO (ALL):**

Atención, esta opción devuelve el transceptor a los parámetros originales de fábrica y borra también todo lo memorizado en el equipo.

Para evitar el uso accidental de esta opción y borrarlo todo, puede configurar el acceso a esta opción mediante

34

## **Como funciona**

contraseña (opción disponible solo a través del software de programación), por lo cual solo se podrá borrar toda la memoria si previamente introducimos la clave de seguridad.

Utilice el software de programación para configurar la contraseña de 6 caracteres, introduciendo "000000" en el programa la función de contraseña quedará cancelada

#### **(1) Configurado con contraseña "000000" (es la que el equipo tiene predeterminada de fabrica y por lo cual inicialmente la opción contraseña está deshabilitada)**

En standby, pulse  $\text{MSE} + \text{Q2}$  (089), y la pantalla mostrará  $\left(\frac{RES_{\text{F1L}}}{RES_{\text{F1L}}}\right)^{RES}$ Pulse **MENU**, pulse  $\Box$  /  $\Box$  para seleccionar ALL, pulse MENU y la pantalla mostrará  $.555E$ luego pulse **MAU** otra vez para confirmar, la pantalla mostrará  $\frac{1}{2} \mathbb{E} \mathbb{E} \mathbb{E} \mathbb{E} \mathbb{E} \mathbb{E} \mathbb{E} \mathbb{E} \mathbb{E} \mathbb{E} \mathbb{E} \mathbb{E} \mathbb{E} \mathbb{E} \mathbb{E} \mathbb{E} \mathbb{E} \mathbb{E} \mathbb{E} \mathbb{E} \mathbb{E} \mathbb{E} \mathbb{E} \mathbb{E} \mathbb{E$ cuando el borrado se haya acabado, el transceptor se apagará automaticamente y se reiniciará.

#### **(2) Configurado mediante software con contraseña "xxxxxx" (ejemplo: 123456)**

En standby, pulse  $\text{MAV}$  +  $\text{O2}$   $\text{OOS}$ , y la pantalla mostrará  $\text{RES}_{\text{ALL}}^{\text{FRT}}$ 

Pulse **(EN)**, pulse  $\bullet$  /  $\bullet$  para seleccionar ALL, pulse  $\overline{X}$  y la pantalla mostrará  $\frac{1.855 \text{ FT}}{1.755 \text{ FT}}$ 

en este punto introduzca los seis caracteres de la nueva contraseña (ej: 123456), la pantalla mostrará

 $\bm{f}^{\star E S E^+_{\bm{B}} \bar{\bm{\varepsilon}}}_{\bm{\varepsilon}}$ el transceptor empezará a resetear. Cuando el reseteado se haya acabado, el transceptor se apagará automaticamente y se reiniciará.

**WOUXUN** profe

**© wouxun** 

WOUXUN profesionales en radiocomunicación

## *Escaneo de subtonos CTCSS / DCS de una frecuencia (SCN CD) – MENU 30*

Esta función permite al transceptor identificar el subtono tanto analógico como digital en el caso de que lo tuviera, de la frecuencia que se recibe en ese momento. El transceptor realiza un rápido escaneo de los subtonos hasta localizar el de la señal recibida.

En modo frecuencia, deberá tener en pantalla la frecuencia donde quiera realizar el escaneo de subtonos, es imprescindible en el momento de realizar la búsqueda que el transceptor este recibiendo una señal en esta frecuencia. Pulse  $\blacksquare \blacksquare \blacklozenge \blacksquare \blacksquare \blacksquare$  la pantalla mostrará "SCN CD / CTCSS". Pulse  $\blacksquare \blacksquare \blacksquare$  para entrar, pulse  $\blacksquare \blacklozenge \blacklozenge \square$ para seleccionar entre CTCSS (escaneo de subtonos analógicos) o DCS (escaneo de subtonos digitales). Una vez seleccionado el tipo de subtono pulse **VEV** y el transceptor comenzará su búsqueda hasta localizar y mostrar en pantalla el subtono de la frecuencia recibida.

Una vez mostrado el subtono, pulsando la tecla **una** vez más, el transceptor retiene dicho subtono y vuelve a situarse en la pantalla de frecuencias. En ese momento y al haber retenido el subtono detectado, el transceptor podrá comunicarse con el otro equipo. Debe tener en cuenta que la retención del subtono se hace de forma temporal mientras el equipo esta en marcha, si apaga el equipo y lo vuelve a encender el subtono retenido se perderá, si lo desea conservar para nuevas comunicaciones deberá guardarlo mediante los menús correspondientes a aplicación de subtonos, menús 15, 16 , 17 y 18.

*NOTA:*

*- Esta función solo se puede usar en MODO FRECUENCIA.*

*- Este función solo puede usarse mientras el equipo esta recibiendo una señal en la frecuencia que deseemos escanear.*

*- Puede usar las teclas para cambiar la dirección de la búsqueda.*

#### *Función CODIFICACION DTMF*

Las teclas , y son las correspondientes a A, B, C, y D en el DTMF. Siga los siguientes pasos para realizar una llamada DTMF:

1- Pulse la tecla PTT para transmitir.

2- Manteniendo pulsada la tecla PTT pulse la tecla correspondiente al DTMF que desee transmitir: MEV ,  $\frac{1}{\sqrt{2}}$  y el tono DTMF será enviado por el transceptor.

#### *NOTA:*

*El transceptor transmite el correspondiente tono, el cual puede ser monitorizado por el altavoz.*

**Edición del código ID ANI / Transmisión del código ID ANI / Retraso en transmisión del código ID ANI / Programación del tono DTMF.**

WOUXUN p

#### *NOTA IMPORTANTE:*

*Estas funciones solo pueden ser editadas mediante el software de programación.* 

#### *Editar el código ID ANI*

El código ANI puede ser editado con 6 dígitos, en los cuales se pueden usar los dígitos A, B, C, D y 0 a 9. (en la casilla: ANI-ID EDIT del software)

#### *Transmitir el código ID ANI*

A través del software de programación puede activar la transmisión del código ID ANI de forma automática al pulsar la tecla PTT o de forma manual pulsando el PTT y las teclas correspondientes. (Marcando la casilla situada a la izquierda del texto: ANI-ID TRANSMIT SWITCH del software de programación)

#### *Transmitir el código ID ANI con retraso*

Mediante el software de programación puede seleccionar si desea transmitir automáticamente cuando pulse la tecla PTT el código ID ANI con retraso o no.

El tiempo máximo de retraso en la transmisión automática del código ID ANI es de 3 segundos y se divide de 1 a 30 niveles seleccionables de 100 ms. de retraso por nivel.(función seleccionable a través del software de programación, en la casilla desplegable ANI-ID TRANSMIT DELAY)

### *Configuración para la transmisión del DTMF:*

Para la transmisión del tono DTMF el software de programación nos ofrece varias posibilidades, entre ellas está la de activar o desactivar el altavoz de nuestro transceptor para escuchar o no la transmisión del DTMF.

Hay 4 opciones para su configuración:

(La selección de estas opciones se realiza en la casilla desplegable SETTING SIDETONE del software de programación)

1- OFF: apaga la transmisión del DTMF.

2- KEY SIDETONE: en transmisión, pulsar las teclas correspondientes al código para abrir manualmente el DTMF. 3- ANI-ID SIDETONE: abre el DTMF cuando el transceptor transmite el código ID ANI y lo escuchará por el altavoz de su transceptor.

4- KEY SIDETONE + ANI-ID SIDETONE: en transmisión abre el DTMF a través de las teclas o durante la transmisión del código ID ANI y lo escuchará por el altavoz de su transceptor

Estas funciones solo pueden ser editadas mediante el software de programación.

Con el software de programación usted podrá programar múltiples funciones, memorias, parámetros, etc... Su utilización requiere un cierto nivel de conocimientos del uso de ordenadores, estar familiarizado con el uso

 $W$ WOUXUN profe

programas y conocimientos sobre el uso un tanto avanzado de los transceptores, especialmente en el manejo de DTMF, código ANI, etc…

Para poder manipular el software de programación es imprescindible disponer del cable necesario para unir el ordenador a través de su puerto USB al transceptor a través de los conectores laterales del mismo. El cable de programación USB debe ser el suministrado opcionalmente por el fabricante, concretamente la referencia WOUXUN PCO-001 que puede solicitar en su distribuidor.

El software de programación gratuito para el KG-UVD1P y el driver para el cable de programación están disponibles en los siguientes enlaces:

- Software de programación KG-UVD1P: http://www.wouxunspain.com/descargas/kguvd1.rar - Driver para el cable USB de programación PCO-001 http://www.wouxunspain.com/descargas/driverusb.rar

Los pasos correctos para una buena instalación y uso de los software son los siguientes:

1- Descargue el software de programación del KG-UVD1P, extraiga el archivo KG-UVD1P.exe, si lo realiza en el escritorio por ejemplo, observará que al extraerlo se instala y aparece un icono con la imagen del walkie, ya estará disponible el software de programación. No abra el programa todavía.

2- Descargue el driver del cable de programación PCO-001 y ejecútelo, observará como se instala rápidamente. 3- Muy importante para el correcto funcionamiento y seguridad de los equipos: REINICIE EL ORDENADOR. Cierre todos los programas que estuviera utilizando hasta ese momento y apague el ordenador para volver a encenderlo. Esta operación garantiza que gracias a la instalación del driver el ordenador reconocerá el cable de

4- Una vez en marcha de nuevo el ordenador, conecte el cable de programación USB al puerto del ordenador y seguidamente al transceptor a traves de las conexiones laterales.

5- Encienda el transceptor.

6- Abra el software de programación haciendo doble "clic" en el icono del walkie.

programación y detectará automáticamente el puerto al que lo tenga conectado.

7- En ese momento ya podrá comunicar su transceptor con el software de programación.

## *Configurar función Búsqueda Prioritaria*

Metodo para editar: Solo a través del software de programación del KG-UVD1P

Solo busca de acuerdo con la lista de programación que ha sido añadida al canal de busqueda por el software de programación

## *Configurar función frecuencia reversa*

Cuando utilice la función frecuencia reversa, la frecuencia de transmisión y recepción del transceptor se intercambian y las configuraciónes de codificación y descodificación CTCSS y/o DCS también se intercambian.

#### **Funcionamiento de la función de frecuencia reversa**

En standby, pulse  $\frac{1}{2}$  y esto encenderá la función frecuencia reversa, pulse  $\frac{1}{2}$  otra vez y esto apagará la función frecuencia reversa.

42

## *Aviso de batería baja*

Cuando la batería este baja, el transceptor le avisará con un sonido de "batería baja", y el LED parpadeará cada 5 segundos.

## *Configurar aviso de exceso de tiempo de transmisión*

Cuando el transmisor funcione más tiempo del configurado, el transceptor le avisará que esta pasando tiempo configurado con una voz y parará la transmisión. Si desea transmitir de nuevo, pulse PTT (Para configurar el tiempo de transmisión ver pag 15)

## *Añadir canal de busqueda*

Solo busca de acuerdo con la lista de programación que ha sido añadida al canal de busqueda por el software de programación

Método de edición: Estrictamente via el software de programación.

WOUXUN profesionales en radiocomunica-

**G** wouxun

## *Función Clonación*

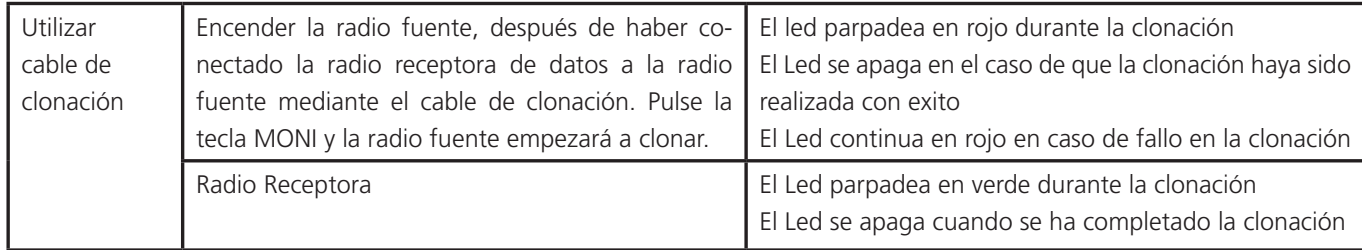

## *Programar función de uso con repetidor*

La mayoria de repetidores utilizan estandares o diferentes splits y/o CTCSS/DCS que coincidan o señales DTMF. Cuando necesite asociar la radio a un repetidor, deberá configurar diferentes parametros en recepción y transmisión

Ejemplo: El repetidor transmite a frecuencia 430.025MHz, el valor CTCSS es 67Hz, la frecuencia del receptor es 432.025MHz, el valor CTCSS es 245,1Hz

Cuando el transceptor necesita asociarse con el repetidor, debe seguir los siguientes pasos:

44

Convertir en canal (memorizar) una frecuencia de recepción (RX) con subtono analógico CTCSS y una frecuencia distinta para emisión (TX) también con subtono analógico, todo en el mismo canal por ejemplo el 20. Emisión y recepción desplazadas para el uso del transceptor con repetidor. (Hay que tener muy en cuenta que este equipo memoriza los parámetros de emisión y recepción en la frecuencia de recepción).

1- Lo primero es elegir la frecuencia de recepción y su subtono: en modo frecuencia, introduzca los valores pe4  $+$   $\infty$  +  $\infty$  +  $\infty$  +  $\infty$  " +  $\infty$  +  $\infty$  +  $\infty$  +  $\infty$  +  $\infty$  +  $\infty$  +  $\infty$  , pulse  $\infty$  /  $\infty$  y seleccione el valor 254,1 como CTCSS de RX, pulse **de de nuevo para confirmar, luego CXD** para salir.

2- Luego, en la misma frecuencia memorizaremos el subtono de emisión pulsando  $\mathbb{F} \mathbb{F}$  +  $\mathbb{F}$  +  $\mathbb{F}$  +  $\mathbb{F}$  +  $\mathbb{F}$  +  $\mathbb{F}$  +  $\mathbb{F}$  +  $\mathbb{F}$  +  $\mathbb{F}$  +  $\mathbb{F}$  +  $\mathbb{F}$  +  $\mathbb{F}$  +  $\mathbb{$ pulse  $\Box$  /  $\Box$  y seleccione el valor 67,0 como CTCSS de TX, pulse  $\Box$  de nuevo para confirmar, luego  $\Box$ para salir.

3- Para guardar la frecuencia de recepción con los subtonos de emisión y recepción, pulsar  $\mathbb{M} \rightarrow \mathbb{Q}$  +  $\mathbb{Q}$  +  $\mathbb{W}$  +  $\blacksquare$  y usando las teclas  $\blacksquare$  /  $\blacksquare$  seleccionaremos el canal deseado, en el caso del ejemplo, el 20, pulse  $\blacksquare$ para seleccionarlo y  $\Box$  para salir.

4- Finalmente memorizaremos la frecuencia de emisión: en modo frecuencia, introduzca los valores  $\infty$  +  $\infty$ + + + + + + + + y usando las teclas seleccionaremos de nuevo el canal del ejemplo, el 20, pulse  $\blacksquare$  para seleccionarlo y  $\blacksquare$  para salir.

5- Finalmente y para operar con las memorias, debemos configurar el transceptor en modo: canal (CH), canal , frecuencia (CHFREQ) o nombre (NAME). – MENU 21 (página 27)

r<br>WOUXUN profesionales en radioco

**G** WOUXUN

#### **Como utilizar el cargador inteligente**

1- Cuando conecte el cargador de corriente a la red, el led situado en la parte superior parpadeará rápidamente pasando de color VERDE a NARANJA y ROJO para finalmente apagarse.

2- Cuando inserte la batería en el cargador se iluminará el led de color ROJO, eso le indicará que se está realizando la carga rápida de la batería.

3- En el momento que la batería esté plenamente cargada el led se iluminará parpadeando en color VERDE, el proceso de carga habrá finalizado.

4- Si cuando inserte la batería el led parpadea en color ROJO, significa que la batería tiene una carga inferior a 6 voltios (si la batería baja de 6 voltios la radio no puede encenderse) entonces el cargador inteligente activará una carga lenta durante unos 10 minutos para proteger la batería. Cuando pase ese tiempo el led se iluminará de forma fija en color ROJO hasta su plena carga.

5- Si la batería tiene un voltaje superior a 6 voltios y el led parpadea en color ROJO, comprobar que la batería esté insertada correctamente.

46

## **Solución de problemas**

**G** wouxun WOUXUN profesionales en radiocomunica-

Por favor compruebe si su transceptor tiene problemas con la siguiente tabla. Si sigue teniendo problemas, puede resetar el transceptor y normalmente esto eliminará cualquier problema.

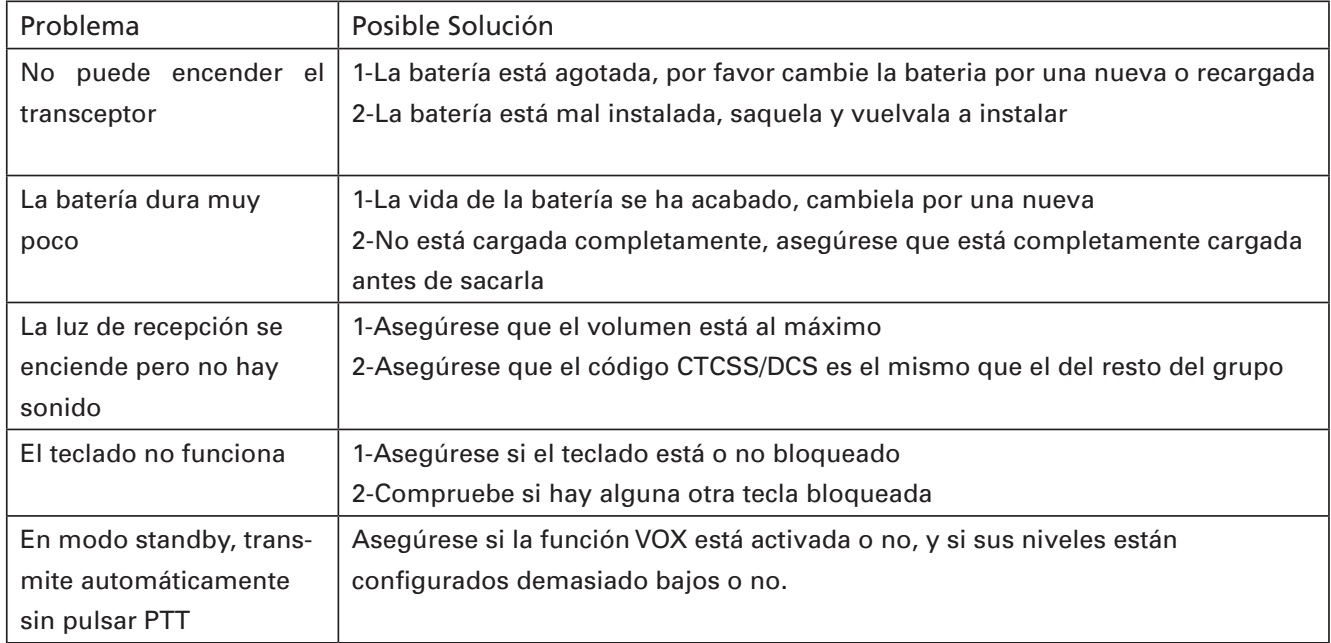

## **Solución de problemas**

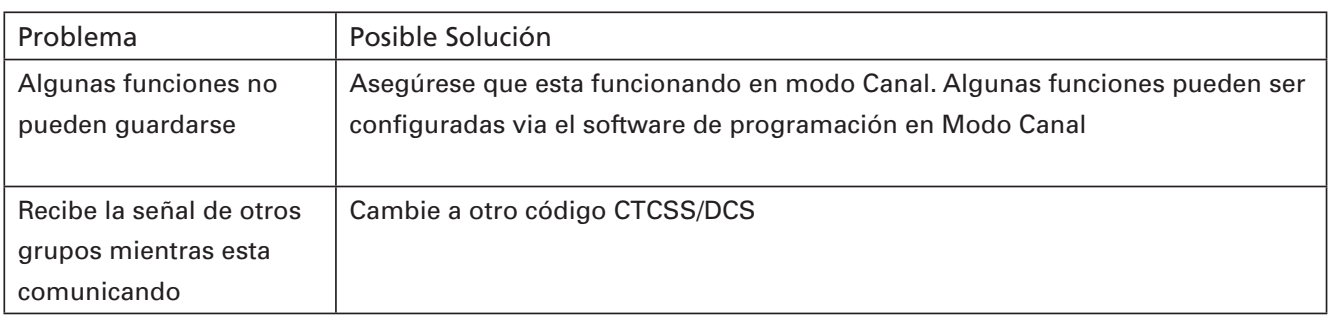

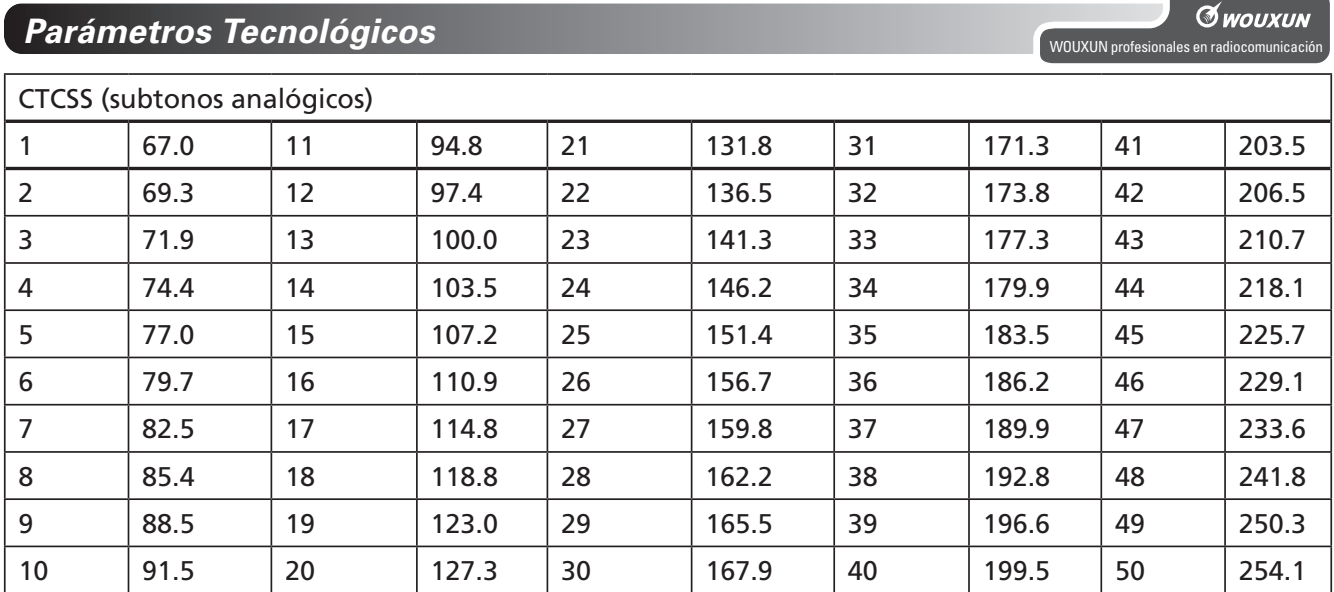

## **Parámetros Tecnológicos DCS**

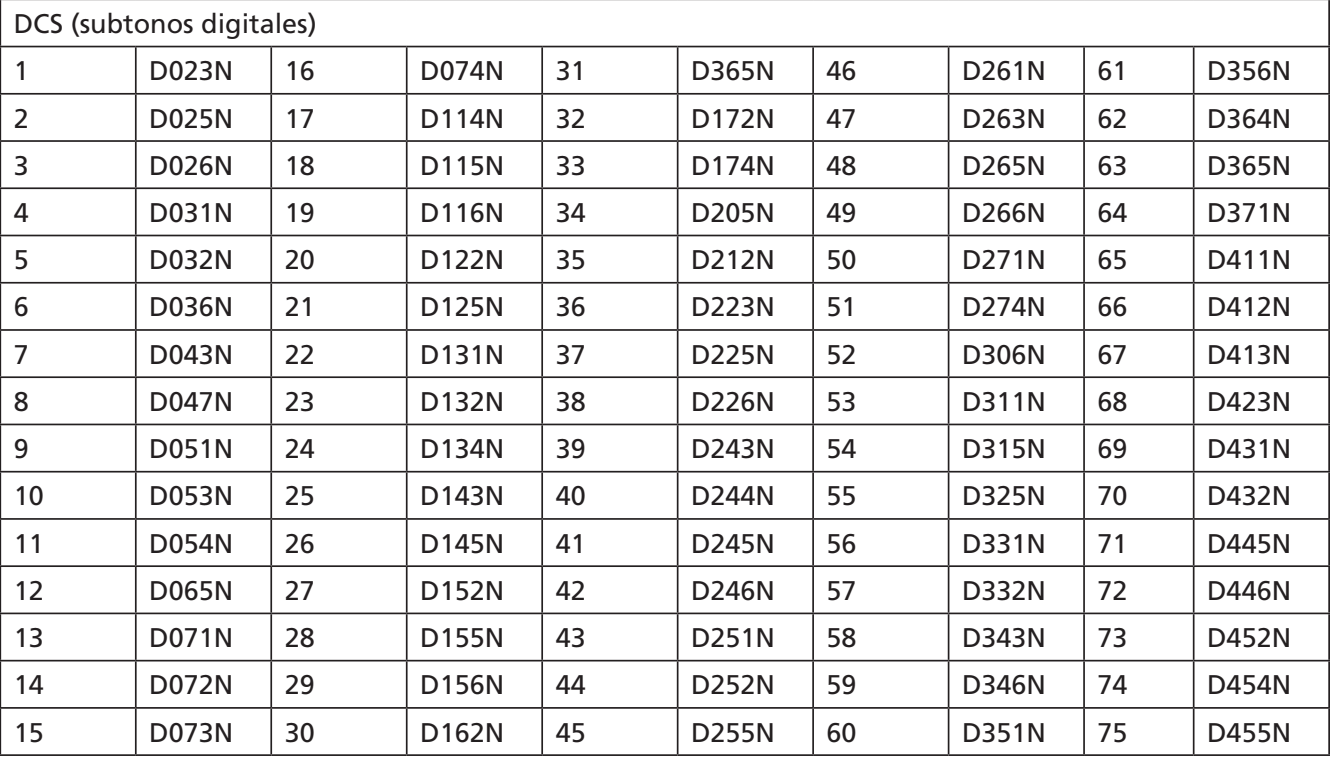

50

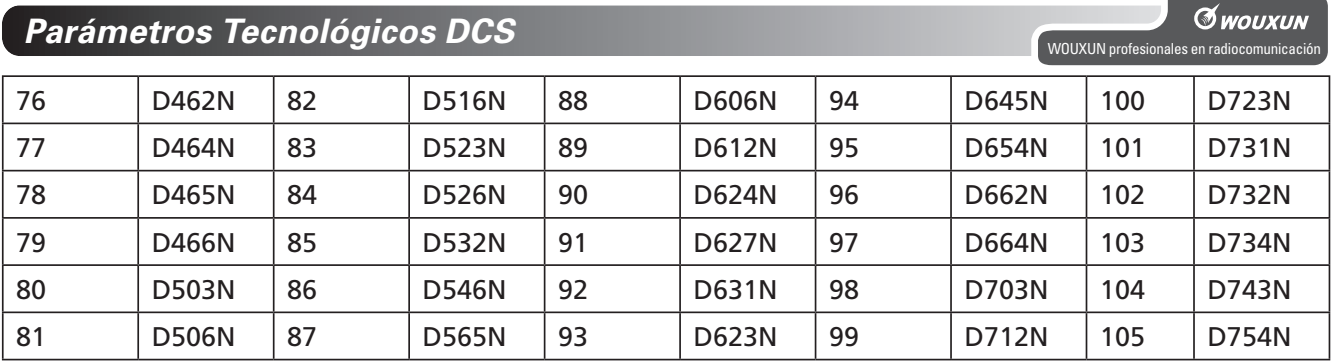

## **Especificaciones tecnológicas**

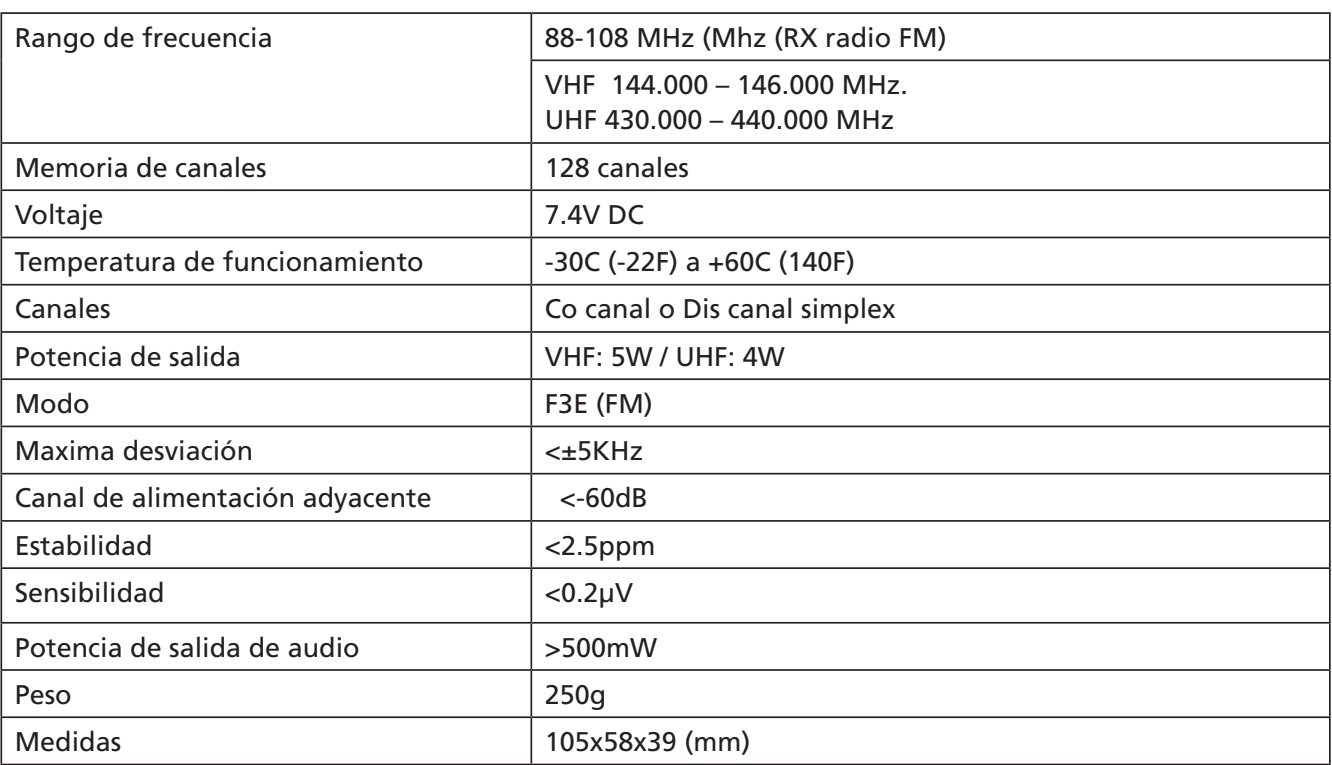

Las especificaciones están sujetas a cambios sin previo aviso

52

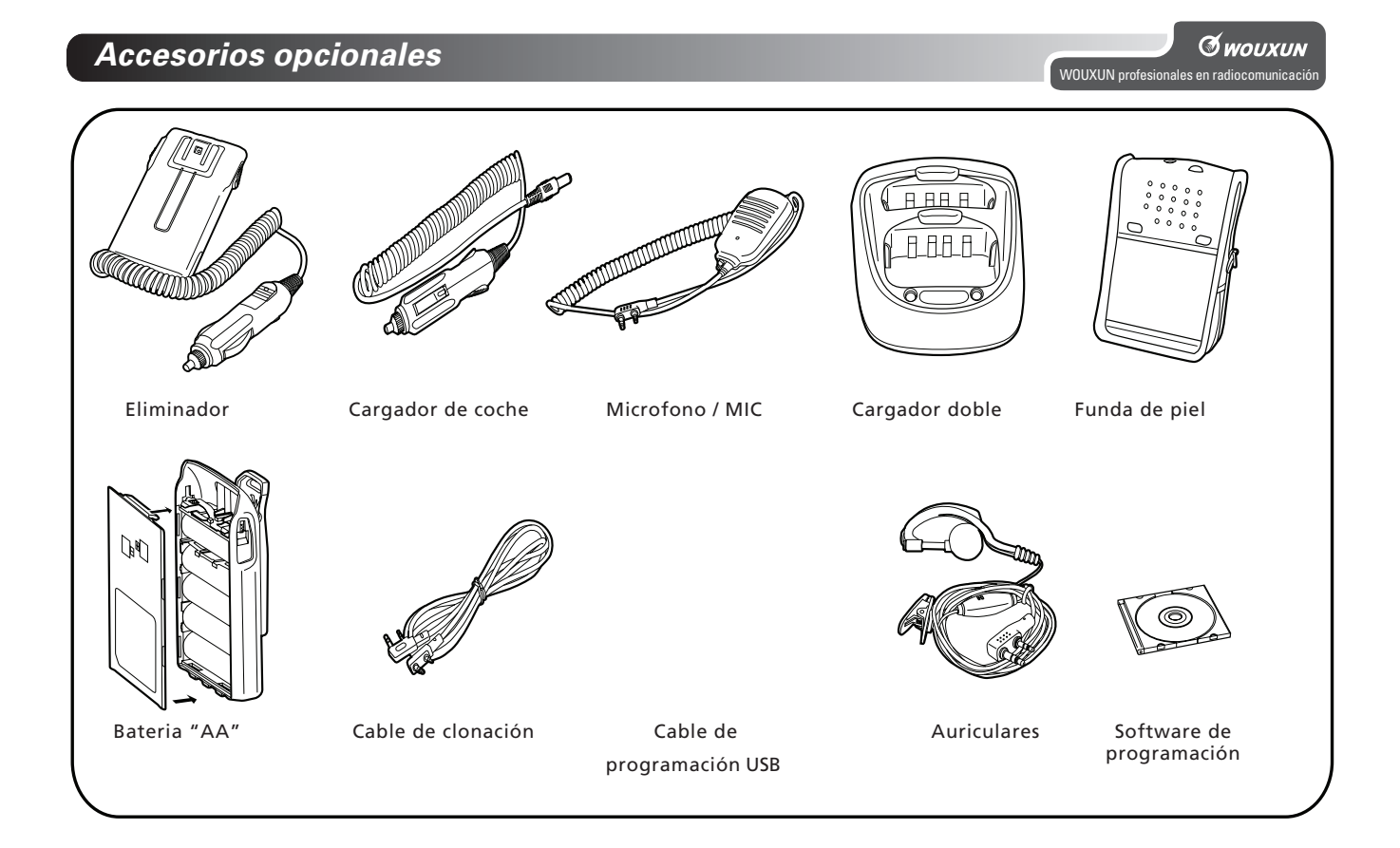

## **Comentarios**

Todas las especificacions son sujetas a cambio por parte de  $\bullet$  wouxun sin previo aviso

#### Nota sobre la protección medioambiental:

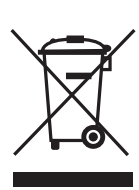

Después de la puesta en marcha de la directiva Europea 2002/96/EU en el sistema legislativo nacional (RD 208/2005), Se aplicara lo siguiente: Los aparatos eléctricos y electrónicos, así como las pilas y las pilas recargables, no se deben evacuar en la basura doméstica. El usuario está legalmente obligado a llevar los aparatos eléctricos y electrónicos, así como pilas y pilas recargables, al finalde su vida útil a los puntos de recogida comunales o a devolverios al lugar donde los adquirió. Los detalles quedaran definidos por la ley de cada país. El símbolo en el producto, en las instrucciones de uso o en el embalaje hace referencia a ello. Gracias al reciclaje, al reciclaje del material o a otras formas de reciclaje de aparatos usados, contribuye Usted de forma importante a la protección de nuestro medio ambiente.

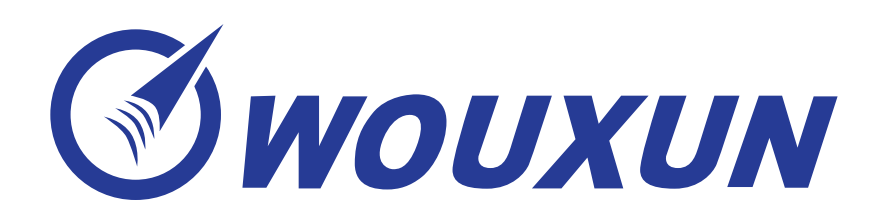